# TODOS SABEMOS QUE O SEGREDO DA GRANDEZA VEM EM UMA XÍCARA

Café com Desenho

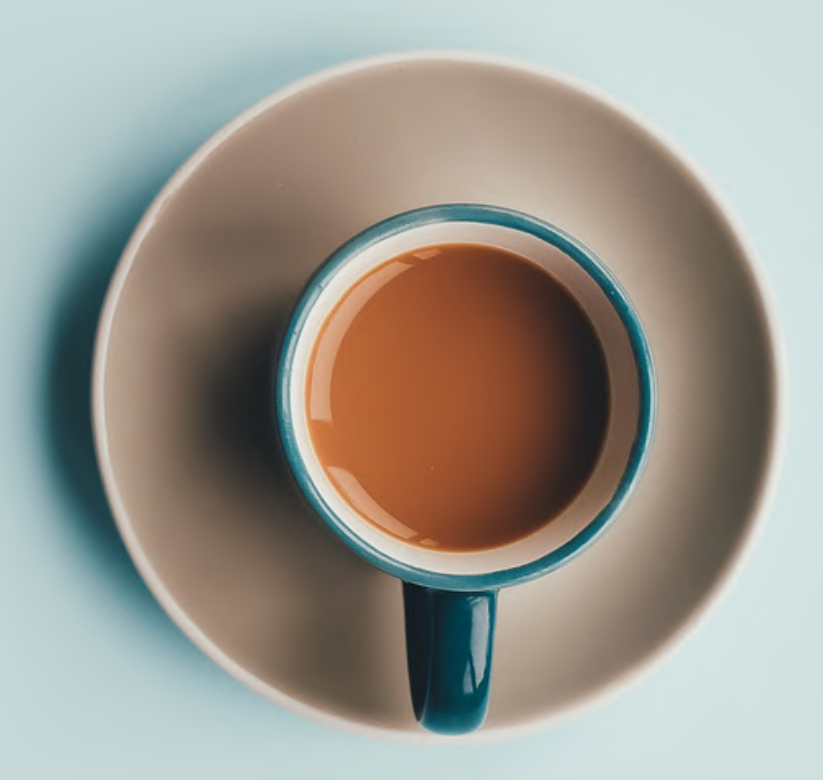

ORGANIZADORAS:

Rosimery da Silva Ferreira Marcela Fernandes Sarmento Juliana de Sá Araújo Roberta Paiva Cavalcante

Edição 2020

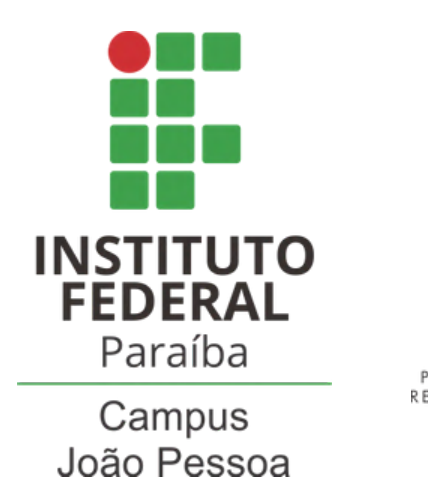

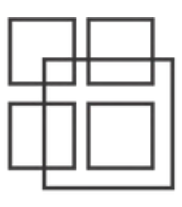

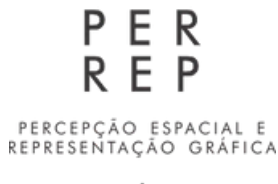

GRUPO DE PESQUISA

#### Dados Internacionais de Catalogação na Publicação (CIP) (Câmara Brasileira do Livro, SP, Brasil)

Café com desenho [livro eletrônico] : todos sabemos que o segredo da grandeza vem em uma xícara / organização Marcela Fernandes Sarmento ... [et al.]. -- 1. ed. -- João Pessoa, PB : Instituto Federal Paraíba, 2021. PDF

Outros organizadores : Juliana de Sá Araújo, Roberta Paiva Cavalcante, Rosimery da Silva Ferreira. ISBN 978-65-00-18228-6

1. Comunicação 2. Educação 3. Educação superior 4. Extensão universitária - Brasil 5. Inovação tecnológica 6. Relatos de experiências 7. Tecnologia I. Araújo, Juliana de Sá. II. Cavalcante, Roberta Paiva. III. Ferreira, Rosimery da Silva.

 $21 - 58080$ 

CDD-378.175

Índices para catálogo sistemático:

1. Extensão universitária e solidariedade : Ensino superior 378.175

Aline Graziele Benitez - Bibliotecária - CRB-1/3129

ORGANIZADORAS: Marcela Fernandes Sarmento Juliana de Sá Araújo Roberta Paiva Cavalcante Rosimery da Silva Ferreira

PROJETO GRÁFICO E DIAGRAMAÇÃO Igor Fonteles Barros Marcela Fernandes Sarmento

REVISÃO TEXTUAL: Cristina Rothier Duarte

VENDA PROIBIDA. AS INFORMAÇÕES CONTIDAS NESTE LIVRO SÃO DE INTEIRA RESPONSABILIDADE DE SEUS AUTORES.

### Edição 2020

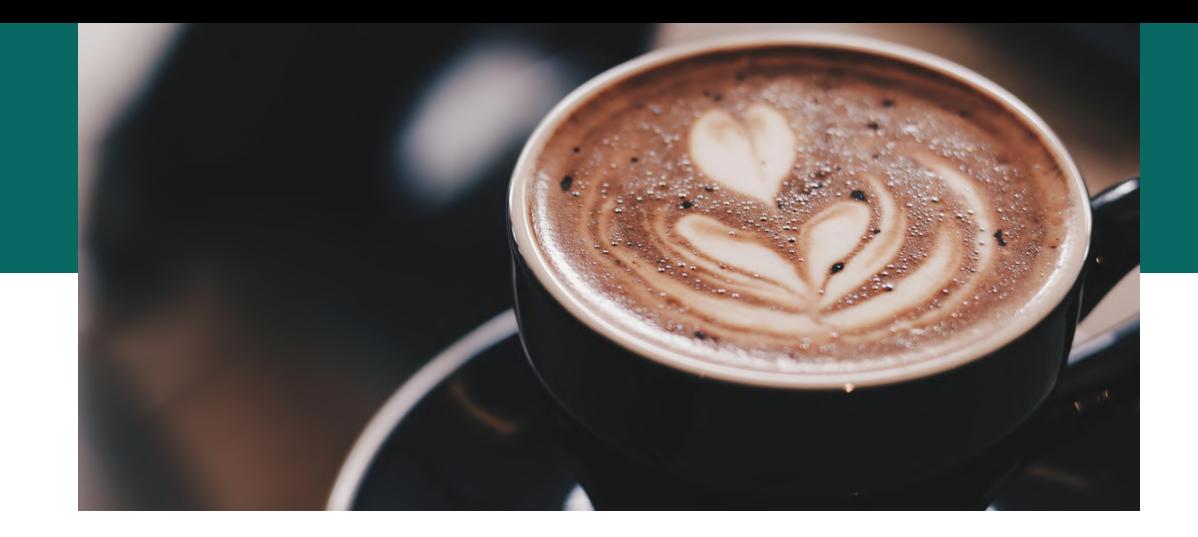

# PREFÁCIO

No momento em que nos vimos isolados, cumprindo distanciamento social devido à pandemia da COVID-19, surgiu entre as conversas *on-line* de um grupo de professores da área de Representação Gráfica da Unidade Acadêmica I do Instituto Federal de Educação, Ciência e Tecnologia - IFPB, *campus* João Pessoa, uma inquietação e uma pergunta: como poderíamos contribuir com a sociedade diante desse contexto? Logo surgiu a resposta: compartilhando! Essa foi a palavrachave que nos direcionou à construção de um evento *on-line*, denominado *Café com Desenho*.

E por que Café? O objetivo foi criar um momento que abordasse temas atuais dentro de nossa área de atuação, com conteúdo multidisciplinar, sem necessariamente estar vinculado a qualquer ementa e/ou disciplina, ou seja, um bate papo que nos remetesse às trocas sociais da hora do café.

E por que Desenho? A expectativa foi apresentar novas possibilidades e formas de aprendizado para a percepção espacial e a representação gráfica, isto é, aquilo que envolve o desenho, particularmente em suas aplicações na Arquitetura, Engenharia e Construção Civil.

Assim nasceu o *Café com Desenho*, evento *on-line*, ocorrido em 3 (três) dias, objetivando o compartilhamento de saberes tecnológicos entre os professores de Representação Gráfica da área de construção civil e estudantes de dentro e de fora do IFPB, assim como profissionais de várias áreas. Qualquer pessoa que tivesse interesse em conhecer novas formas/técnicas/tecnologias para o processo de expressão gráfica e aprendizagem estava convidada a participar. De uma maneira diferente, abrimos as portas do IFPB para que o público pudesse conhecer como nós e outros *campi* da instituição trabalhamos as tecnologias no contexto de ensino, pesquisa e extensão, na área de representação gráfica.

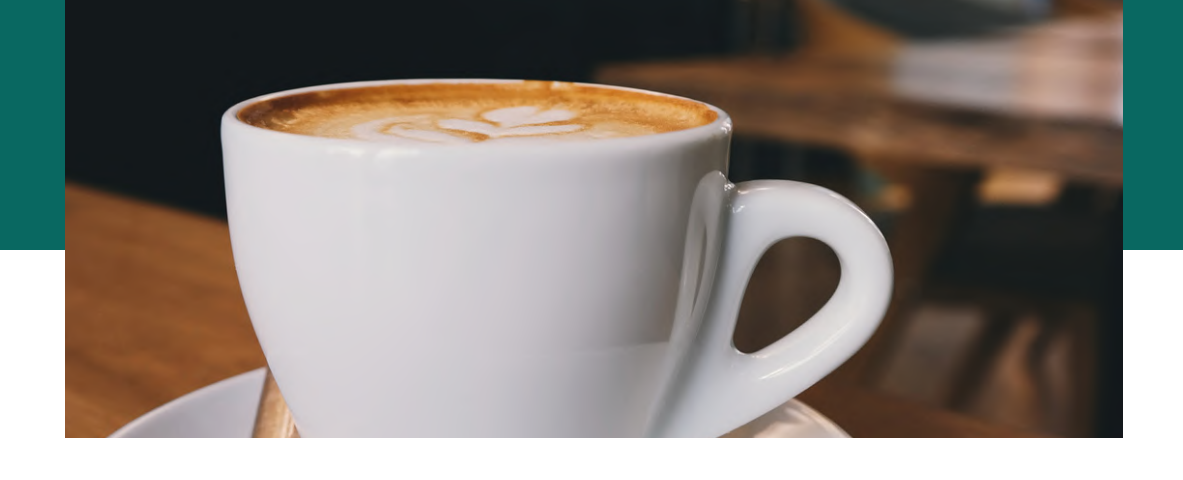

O evento foi integralmente virtual, desde a concepção (todas as reuniões foram *on-line*) até a execução (transmissão ao vivo pelo canal do *Youtube* do IFPB). A coordenação do evento realizou as reuniões de planejamento por videoconferência, usando a ferramenta *Google Meet*. A equipe foi composta por: 6 (seis) professores do campus João Pessoa; 4 (quatro) estudantes do curso Técnico em Edificações integrado ao ensino médio, do *campus* João Pessoa; 2 (dois) professores convidados dos *campi* Cajazeiras e Princesa Isabel; 1 (um) professor da Faculdade Três Marias, uma de nossas instituições parceiras sociais.

Ainda nas primeiras reuniões, caracterizamos o evento como uma ação extensionista do grupo de pesquisa Percepção Espacial e Representação Gráfica - PERREP-IFPB. Ao identificarmos que o conhecimento disponibilizado durante o evento avançaria para além dos muros do IFPB, ampliamos a divulgação do *Café com Desenho* com a parceria das quatro maiores instituições de ensino da Paraíba, a saber: UFPB[1], UFCG[2], UNIFACISA[3] e Faculdade Três Marias, nossos parceiros sociais. Assim, após o cadastro no Edital nº 01/2020 - Fluxo Contínuo: EVENTOS DE EXTENSÃO - Extensão Contínuo, garantimos que todos os participantes inscritos pudessem ser certificados pelo Departamento de Inovação, Pós-graduação, Pesquisa, Extensão e Desafios acadêmicos - DIPPED.

A realização desse evento nos mostra que é possível, mesmo em situações adversas como o contexto da pandemia da COVID-19 (que provocou a interrupção de nossas atividades acadêmicas presenciais), atuar de forma significativa e continuada no processo de construção de uma sociedade melhor para todos a partir da educação, utilizando os meios que as tecnologias da informação e da comunicação nos disponibilizam. Os resultados positivos e os testemunhos recebidos nos direcionaram à realização deste *e-book* com os conteúdos discutidos.

"Educação não transforma o mundo. Educação muda as pessoas.

As pessoas transformam o mundo."

Paulo Freire

[1] Universidade Federal da Paraíba

[2] Universidade Federal de Campina Grande

[3] Centro Universitário Unifacisa

AUTORA: Marcela Fernandes Sarmento

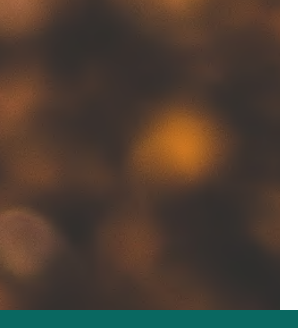

# SUMÁRIO

### P Á G I N A S

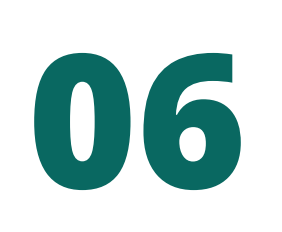

## **AS TÉCNICAS DE INTERAÇÃO E DE CONEXÃO**

- MÉTODOS E FERRAMENTAS PARA APRESENTAR IDEIAS
- COMO APRESENTAR SUAS IDEIAS?

## AUTORES:

Lilian Ferreira Cardoso da Silva Juliana de Sá Araújo Marcela Fernandes Sarmento

# **21**

## **REPRESENTAÇÃO GRÁFICA FORA DA CAIXA**

- NOVAS POSSIBILIDADES PARA O DESENHO
- USO DE TECNOLOGIAS IMERSIVAS

### AUTORES:

Manoel de Brito Farias Segundo Marcela Fernandes Sarmento

# **38**

## **RECONHECER O IFPB:**

REPRESENTAÇÃO GRÁFICA, PROCESSO CRIATIVO E TECNOLOGIAS

- CACTUS: CAJAZEIRAS
- PARKLET IFPB

### AUTORES:

Antônio Gonçalves de Farias Júnior Roberta Paiva Cavalcante

# **54**

### **RELATOS DE EXPERIÊNCIAS**

EQUIPE DE CREDENCIAMENTO E DIVULGAÇÃO

### AUTORES:

Ana Maria Kluppel Pereira Gislayne Pontes Amorim João Pedro Romagnoli Franco Araújo Juliana Dias da Silva Bezerra Rosimery da Silva Ferreira Valderedo de Sousa Mata

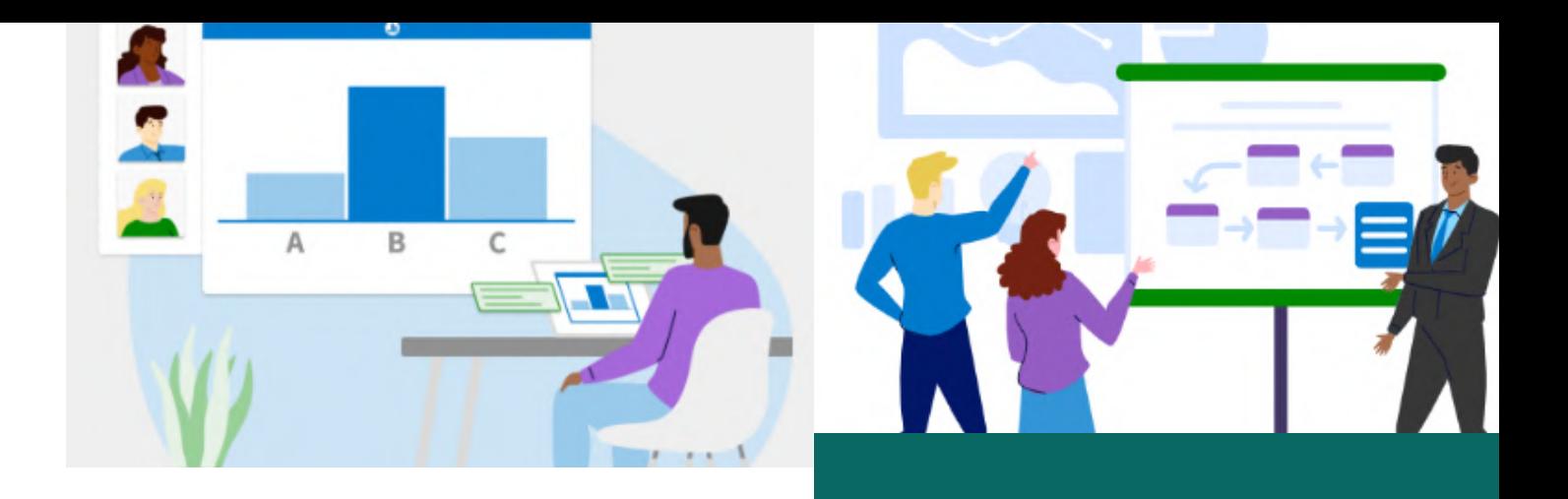

# 01 **C A P Í T U L O** AS TÉCNICAS DE INTERAÇÃO E DE CONEXÃO

O tema debatido no primeiro dia do *Café com Desenho* se deu através de uma reflexão em forma de pergunta: como você apresenta suas ideias? As professoras Juliana de Sá Araújo e Lilian Ferreira Cardoso da Silva apresentaram ferramentas e técnicas que buscam auxiliar na apresentação das ideias de maneira objetiva, colaborativa e que gerem conexões. Através do *Google Jambord* e do *Microsoft Poll Everywhere*, foi apresentada a possibilidade de se repensar a forma de abordagem das disciplinas de representação gráfica através de *softwares* que permitem um trabalho colaborativo mais eficiente com a interação entre o usuário e o mediador do conteúdo. A partir da metodologia *Elevator Pitch* e da ferramenta *Prezi*, conhecemos maneiras criativas de apresentar ideias gerando impacto e conexão.

# MÉTODOS E FERRAMENTAS PARA APRESENTAR IDEIAS

Até meados do século XX, as técnicas de projeto e de representação gráfica na área de arquitetura, design e construção confiavam-se basicamente no papel e nas ferramentas de desenho, além de modelos físicos. O desenho bidimensional, aliado aos desenhos em terceira dimensão, conhecidos como perspectivas isométricas, cônicas e cavaleiras, traduzia, com traços feitos a lápis, o entendimento do espaço.

A partir da década de 1950, surge a possibilidade de se projetar com o auxílio do computador (*Computer Aided Design – CAD*), por meio do qual conhecimentos de geometria foram codificados em linguagens de programação, modificando a forma de pensar, de conceber e de representar projetos, utilizando novas ferramentas para a geração e para a representação espacial (DILL, 2020).

Outra característica da modernidade é a velocidade, tanto de transmissão de informações quanto de construção do conhecimento, e nesse contexto a tecnologia assume um papel principal, contribuindo com o trabalho humano.

Com o aparecimento das tecnologias digitais, novas possibilidades de visualização e de criação da forma surgiram apoiadas pelo uso de programas gráficos, tornando o acesso cada vez maior e mais fácil. No entanto, cabe destacar que tais tecnologias disponíveis para representação gráfica não dispensam a base teórica nem o uso dos esboços manuais.

Não se pode negligenciar o conhecimento geométrico, pois é com ele que são fundamentadas as operações realizadas por esses aplicativos (MARCONE, 2017) e desenvolvidas as competências dos alunos, ao utilizarem essas novas ferramentas.

Sabe-se ainda que, para cada objetivo de representação gráfica, existem ferramentas (*softwares*) mais ou menos adequadas, e essa escolha pode ser decisiva para a assertividade e para a comunicação da ideia. No entanto, se, por um lado, existe uma variedade de ferramentas disponíveis, por outro surge certa dificuldade dos profissionais e dos alunos da área para escolher e para combinar tais ferramentas de forma adequada.

No que diz respeito à educação, não restam dúvidas de que estamos entrando na era da indústria 4.0, em que ela traz consigo diversas tecnologias, inovações e ferramentas e estas devem ser incluídas no processo educativo, sendo importante a integração entre ferramentas digitais e conhecimentos teóricos na construção de um pensamento, levando os profissionais da área a estabelecerem novas maneiras de conceberem a relação ensino/aprendizagem, dialogando com as tecnologias digitais para essa atividade.

Ao conhecer a diversidade de ferramentas disponíveis, podendo ser manuais e/ou digitais, bem como as alternativas de combinações entre elas, é possível realizar escolhas mais adequadas e tornar a representação gráfica um poderoso instrumento de base para compreensão do espaço.

A diversidade de ferramentas disponíveis, aliadas ao conhecimento teórico, torna possível uma variedade de combinações, desde que o educador tenha ciência do universo existente e dos resultados possíveis a partir de suas escolhas metodológicas. Pensando nesse desafio, este capítulo tem como objetivo sistematizar e relacionar algumas dessas possibilidades de ferramentas digitais para o processo de ensino/aprendizagem em representação gráfica.

O ano de 2020 demonstrou ao mundo uma nova forma de viver e de se relacionar, em que o distanciamento social foi priorizado em consequência da pandemia do novo Coronavírus e nós, professores, tivemos que adaptar nossa forma de transmitir o conhecimento. Duas ferramentas digitais serão apresentadas como proposta para utilização em atividades desenvolvidas a distância, especialmente no contexto de sala de aula, para a área de representação gráfica e percepção espacial, mas não excluindo a possibilidade de uso em outras áreas da ciência e trabalho, sendo elas o *Poll Everywhere* e o *Jamboard*.

O *Poll Everywhere* é uma ferramenta digital interativa e versátil que coleta informações e transmite resultados, instantaneamente, a partir de uma enquete desenvolvida por um administrador/professor, em que todos os participantes apenas precisam estar conectados a uma rede de internet, através de um dispositivo móvel ou de um aparelho de computador. No entanto, a versão gratuita apenas permite a participação de 40 pessoas, conforme figuras 01 e 02.

Caracterizado como uma metodologia ativa por permitir que, no processo de aprendizagem, o aluno/participante seja o agente principal e responsável pela aquisição do conhecimento, o *Poll Everywhere* transforma a forma de "dar aula" em algo mais dinâmico, podendo ser caracterizado como uma gamificação, e o aluno é parte integrante e essencial do processo.

Figura 01 - Interação entre os participantes, remotamente.

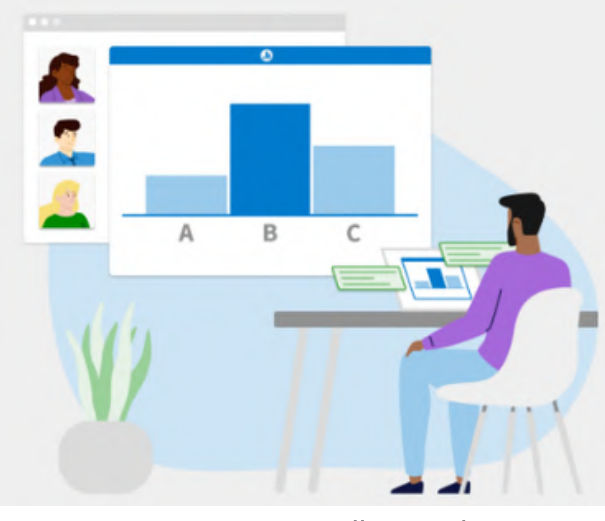

Fonte: Poll Everywhere, 2020.

Figura 02 - Interação entre os participantes, presencialmente.

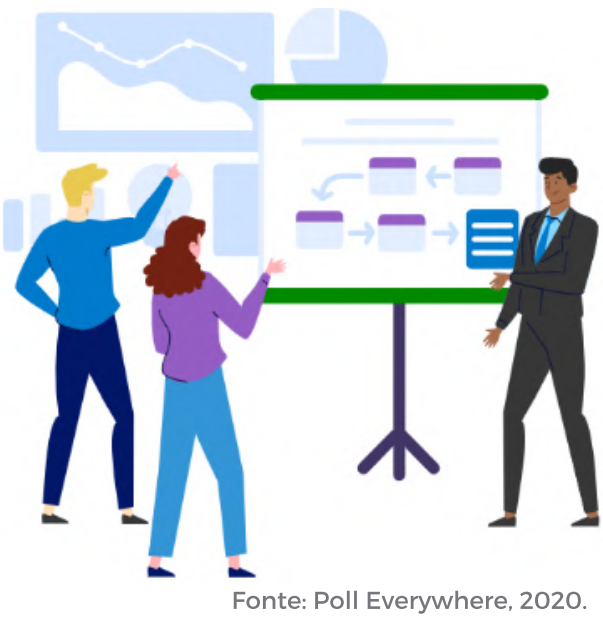

Figura 03 - Exemplo de aplicações do Poll Everywhere em questões de representação gráfica.

### De acordo com os conhecimentos de representação gráfica, e com a NBR 6492, como se representa, graficamente, as linhas de uma projeção de coberta?

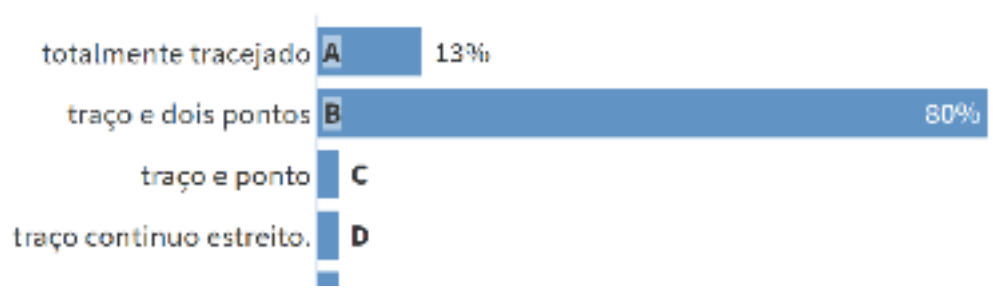

Fonte: Equipe Café com Desenho, 2020.

É importante ressaltar que a ferramenta digital aqui apresentada possui como diferencial a possibilidade de funcionar como um *plug-in* dentro do *software PowerPoint*, inserido na aba de suplementos. Entre as formas de apresentação de conteúdo, o *software PowerPoint*, no ambiente de sala de aula, é um dos mais conhecidos e utilizados, e a integração das duas ferramentas digitais em apenas uma torna o trabalho com o *Poll Everywhere* mais acessível.

Assim, inicialmente, para viabilizar a aplicação do *Poll Everywhere*, é necessário fazer um cadastro na página da ferramenta (https://www.polleverywhere.com), onde uma senha e um nome de acesso serão disponibilizados. A partir desse momento, o administrador/professor terá contato com a interface da ferramenta digital, buscando compreender os modelos de aplicação de enquetes, que podem ser escolhidos, como: questionário, competição, múltipla escolha dentre outros, além de sua operacionalidade de forma geral.

O interessante dessa ferramenta é a diversidade de opções de modelos de aplicação que ela possui, podendo ser de questões objetivas ou subjetivas; de múltiplas escolhas; questões com imagens inseridas tanto nas perguntas como nas respostas, entre outras modalidades, facilitando a adaptação da ferramenta com a proposta aplicada para aprendizagem ou troca de conhecimentos (Figuras 03 e 04)

> Figura 04 - Exemplo de aplicações do Poll Everywhere em questão de representação gráfica com o uso de imagens.

Marque, sobre a imagem, qual das duas faz referência ao desenho arquitetônico denominado de CORTE.

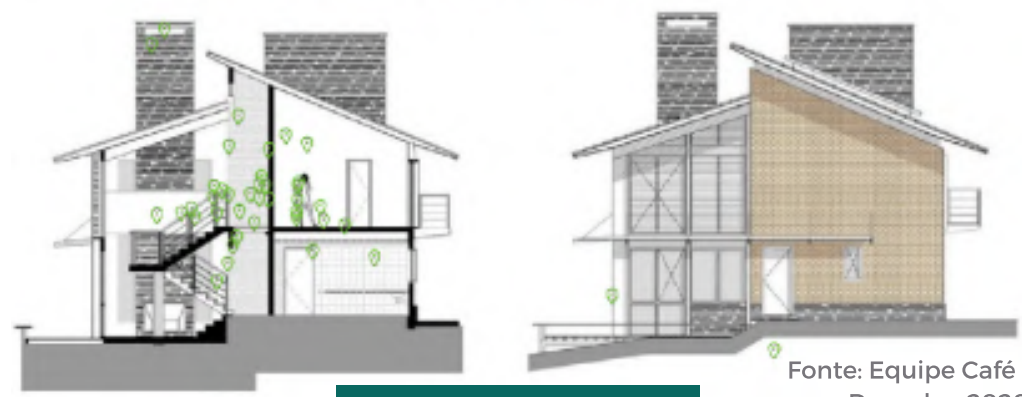

com Desenho, 2020.

#### Figura 05 - Visualização da enquete com link de compartilhamento na parte superior

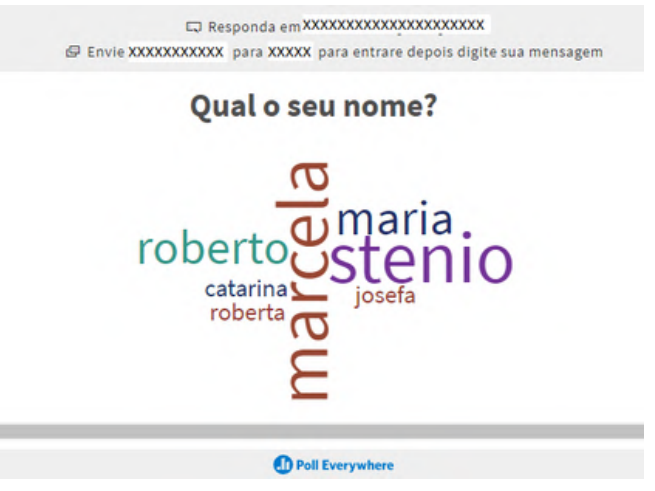

Fonte: Equipe Café com Desenho, 2020.

Figura 06 - Pergunta elaborada no Poll Everywhere sobre vistas ortogonais do objeto e submetida às respostas dos participantes do evento

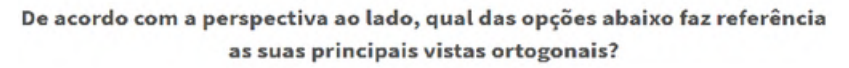

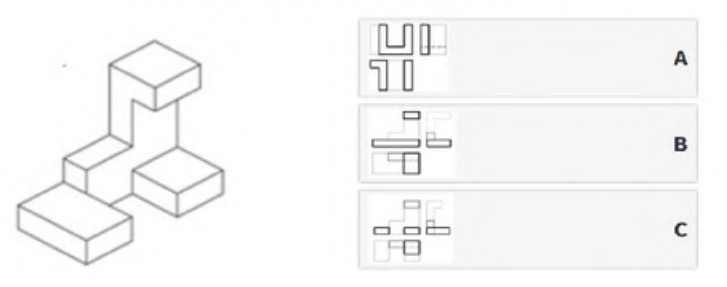

Fonte: Equipe Café com Desenho, 2020.

Durante o *Café com Desenho*, pode-se vivenciar, através do uso do *Poll Everywhere*, uma experiência inovadora com atividades práticas, desenvolvidas a distância, atingindo resultado além do esperado e a participação de todos os envolvidos (Figuras 06 e 07).

Os conhecimentos teóricos e normativos são essenciais para uma formação de um futuro profissional, contudo esses conteúdos são complexos de serem avaliados em disciplinas de representação gráfica e percepção das formas, pois sempre os desenhos são os instrumentos avaliativos das disciplinas e os dados teóricos terminam subentendidos nos próprios desenhos. Nesse sentido, essa ferramenta digital, em ação conjunta com assuntos teóricos e gráficos, surge como facilitadora no "novo normal" da educação.

> Ao finalizar a elaboração do trabalho fazendo uso da ferramenta, esta disponibiliza dois links de acesso visíveis na parte superior da apresentação, sendo um por link eletrônico e outro por mensagem de celular (Figura 05). A interação entre os participantes é a última etapa e a mais vibrante, pois a ferramenta permite a visualização dos dados instantaneamente à medida que as perguntas estão sendo respondidas.

Figura 07 - Pergunta elaborada no Poll Everywhere sobre vistas ortogonais do objeto e submetida às respostas dos participantes do evento

#### De acordo com a perspectiva ao lado, qual das opções abaixo faz referência as suas principais vistas ortogonais?

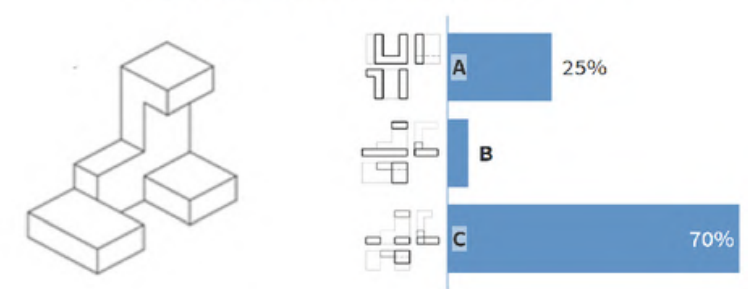

Fonte: Equipe Café com Desenho, 2020.

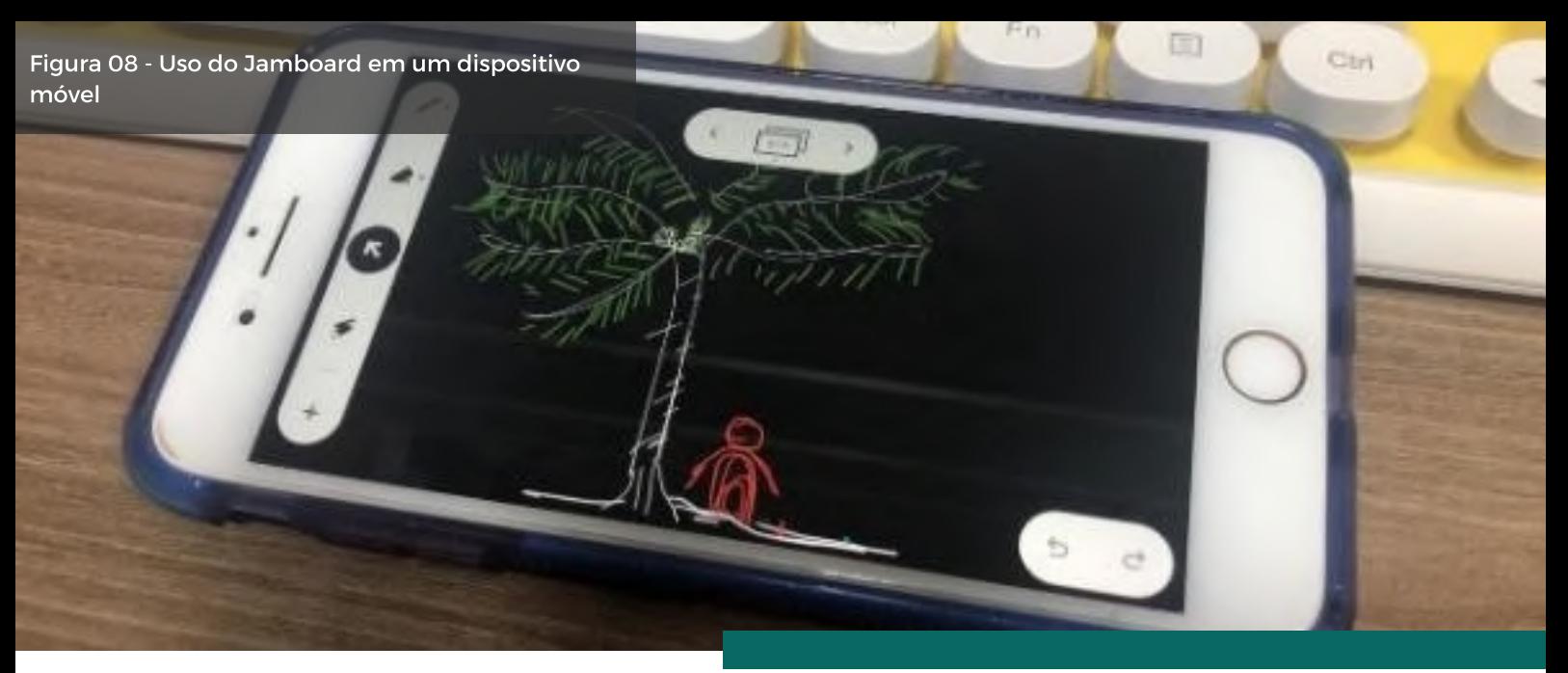

Fonte: Equipe Café com Desenho, 2020.

Continuando com a proposta de apresentar ferramentas digitais que contribuam para educação, em especial para o desenho de formas, o *Jamboard* é um aplicativo do *Google* que surgiu como uma releitura dos antigos "quadros negros", porém em uma proposta mais tecnológica, tendo como objetivo o compartilhamento de ideais; a interação síncrona entre os participantes, mesmo a distância, com o uso da tecnologia *Google cloud*.

Sendo um aplicativo do *Google*, o primeiro passo para utilizá-lo ocorre através do *download* da ferramenta no dispositivo móvel (Figura 08) ou pelo próprio computador. A tela do *Jamboard* é dinâmica, permitindo a adição de imagens, o uso de canetas e notas para a adição de textos, caso seja necessário, e tudo pode ser apagado com o uso da borracha. Essa ferramenta ainda tem como opção a troca da tela de fundo, deixando-a semelhante ao antigo quadro negro.

Através do compartilhamento do acesso à sessão do *Jamboard*, por *link* ou por e-mail, todos os participantes/alunos poderão observar, desenhar, acrescentar opiniões, destacar imagens, promovendo uma aula mais dinâmica, porque cada um terá seu próprio "quadro negro" em seu dispositivo móvel conectado à rede.

Por meio da opção de compartilhar, a tela do *Jamboard* se transforma em um espaço de encontros simultâneos, estando cada um, individualmente, em sua casa ou em seu ambiente de trabalho, abrindo oportunidades para a criatividade na sala de aula remota. Sendo assim, é um excelente modo de desenvolver atividades que exigem habilidades em desenho, pois há opções de canetas, cores e borracha.

Do mesmo modo que todos os aplicativos do *Google*, o *Jamboard* não poderia ser diferente, portanto, ao ser finalizado, o arquivo estará salvo na nuvem, podendo ser acessado de forma assíncrona.

Novas formas de ensinar vêm se adaptando e se moldando à era da indústria 4.0, apoiadas em novos estudos e pesquisas, e, nesse contexto, as tecnologias aparecem como um reforço para proporcionar a transmissão de um conhecimento.

# COMO APRESENTAR SUAS IDEIAS?

A evolução da era da informação, que desencadeou na era da inovação, tem colocado novos desafios no processo de expor as ideias nos mais diversos campos de atuação: sala de aula, mercado de trabalho, redes sociais.

Segundo Cruz (2008), a forma de se proceder em relação à construção do conhecimento mudou. O contato com as fontes de informações tornou-se mais dinâmico, obedecendo a uma lógica nunca vista anteriormente. O próprio saber tornou-se maleável e instável, necessitando de atualização constante.

É exatamente sobre essa ótica que nos posicionamos hoje, em 2020, quando fomos desafiados a mudar nossa rotina, nossos hábitos e nossos paradigmas e tivemos que transformar os desafios em oportunidades.

Este ano nos fez vivenciar forçosamente um período desafiador e tendo em vista que: "O maior perigo em períodos de turbulência não é a turbulência em si, mas agir com a lógica do passado" (DRUCKER, 2001). Chegamos a um ponto em que sair da zona de conforto e buscar novas formas de fazer o que já fazíamos, deixou de ser uma escolha e tornou-se estratégia eficaz de desenvolvimento e sobrevivência.

Nesse cenário, entre as expressões: mudança, tecnologia, digital, transformações sociais e redes sociais; qual delas melhor serviria como definição para o momento atual? Talvez todas elas, porém a palavra que realmente caracteriza a nossa era é "velocidade". "A cada 2 dias, geramos um volume de informações no mundo, equivalente ao período do início da civilização até 2003". (SCHMIDT; ROSENBERG, 2015).

# **"**

De fato, desde o início da história da humanidade, passamos por mudanças, avanços tecnológicos, transformações sociais. Nada disso é novidade. A nova e decisiva variável, na equação da história humana, hoje, é a velocidade vertiginosa com que tudo isso nos concentramos mais na qualidade da imagem do que nas acontece.

### ( G A B R I E L , 2 0 1 8 ) .

E como tudo isso tem impactado na maneira de como nos relacionamos e nos comunicamos no atual desafio de alcançar a conectividade? O cenário é desafiador, "estamos mais conectados do que nunca, mas ainda assim… mais desconectados do que nunca" (DAVID, 2014).

Nessa perspectiva, em um mundo tão desconectado, não basta termos boas ideias, precisamos nos cercar de boas ferramentas e métodos que contribuam com uma comunicação eficiente e que gere conexões. Nesse contexto, trazemos a metodologia do *Elevator Pitch* que trabalha estratégias para uma comunicação mais eficiente.

Figura 09 e 10 - Demonstração do dispositivo de segurança do elevador e Elisha Graves Otis

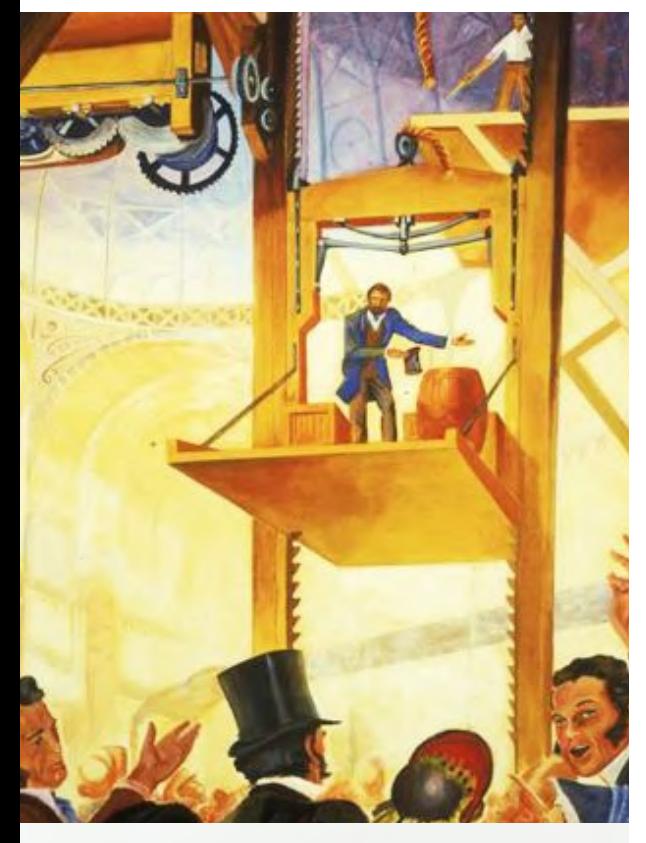

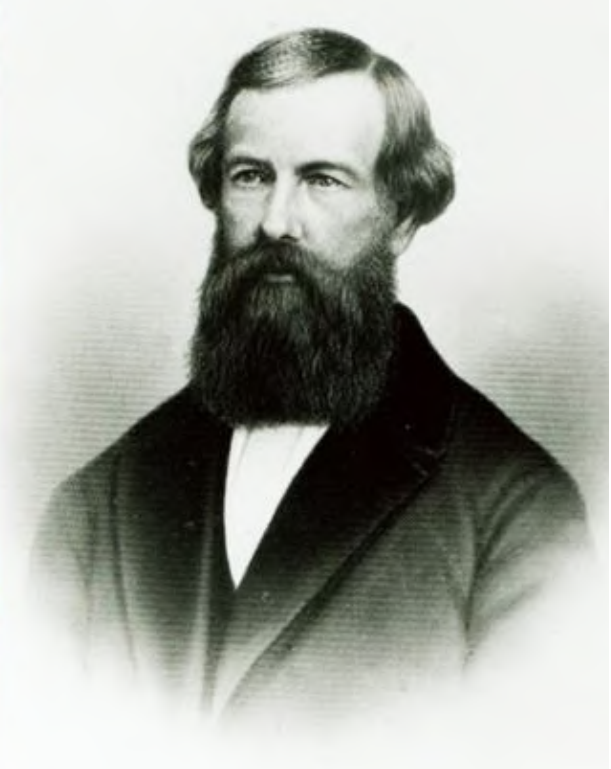

Fonte: Pham, 2016.

É comum ouvirmos a expressão: "A primeira impressão é a que fica". Será que podemos mesmo confiar nessa hipótese? Sabemos que não. Contudo, essa pode ser a única oportunidade que você tem para expor as suas ideias, então, nesses casos a expressão se confirma e a primeira impressão é tudo que você terá. Isso pode acontecer em momentos como: uma entrevista de emprego, uma aula experimental, a apresentação de um trabalho de conclusão de curso, ou a defesa de uma tese. Nesses momentos ter uma fala mais objetiva poderá fazer toda a diferença no resultado final.

O método surgiu de uma necessidade de se passar uma informação de forma objetiva, eficaz e que gerasse conexão com o ouvinte. Foi em 1853, durante a demonstração de um dispositivo de segurança para os elevadores, que Elisha Graves Otis conseguiu arrancar suspiros e a atenção da plateia ao demonstrar pessoalmente a eficiência de seu produto.

Depois desse momento, a maneira inovadora de apresentar o produto, ficou conhecida como discurso de elevador, quando o objetivo era transmitir a informação em poucos segundos (30 segundos a 3 minutos), similar a um percurso de elevador. Rapidamente esse método foi absorvido por empresas, *startups* e eventos, porém a aplicação dele é diversa, tratase de informação clara e com conexão.

No campo da educação, a aplicação é diversificada, como: entrevista de estágio ou de emprego, apresentação de ideias, projetos, TCC, dissertação, tese, apresentação de aulas, concurso público, desafios, maratonas, apresentação de trabalhos em eventos, entre outras possibilidades.

Para utilização desse método há algumas estratégias interessantes que faremos referência com base no livro To Sell is Human, de Daniel H. Pink, e no artigo publicado no jornal de *Harvard*, do Tim David.

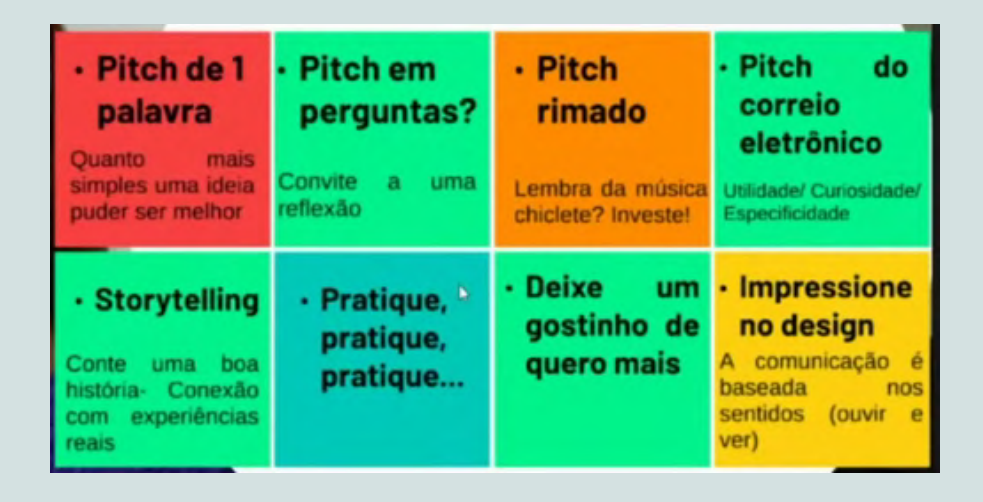

Figura 11 - Esquema das estratégias PITCH

Fonte: Equipe Café com Desenho, 2020.

*Pitch* de uma palavra:

A simplicidade é tudo. Em um mundo sobrecarregado de informações, ideias simples e diretas têm maiores chances de serem absorvidas.

*Pitch* em perguntas:

Baseado no chamado Método Socrático, funciona, porque estimula o ouvinte a responder à pergunta, convidando-o a uma reflexão.

*Pitch* rimado:

Conta com a sonoridade das palavras para entreter o interlocutor, facilitando também a memorização.

*Pitch* do correio eletrônico:

O simples assunto de um e-mail pode gerar impacto no contato com um potencial investidor: curiosidade (capacidade de instigar o destinatário), utilidade (fornecimento de algo útil para o receptor da mensagem) e especificidade (ser adequado para uma determinada situação).

*Pitch* do *storytelling*:

É uma ferramenta de marketing extremamente útil para captar e conectar através de narrativas repletas de significados e de emoções. É considerada a estratégia mais eficiente.

• Pratique!

A comunicação é uma habilidade natural dos seres humanos e pode ser continuamente melhorada através da repetição e da prática.

Deixe um gostinho de quero mais!

O método *Pitch* baseia-se em apresentações curtas,

por esse motivo invista em apresentações criativas que deixem o espectador curioso para os próximos encontros.

Impressione no *design*:

A aprendizagem é fortalecida a partir da audição e da visão. O receptor da informação pode ter maior predisposição para compreendê-la a partir de apenas um destes sentidos. Como o mediador do conteúdo pode não ter acesso a essa informação, essa estratégia direciona a utilização do *design* como ferramenta de fortalecimento das conexões.

Em se tratando de impressionar na apresentação, trazemos o *Prezi* como uma poderosa ferramenta, pois é atualmente um dos *softwares* para criação de apresentações mais populares no mundo. A partir do conceito de mapas mentais, ele permite a criação de *designs* de impacto visualmente ricos, fluidos e interativos. A ferramenta explora a criatividade do usuário com objetivo de alcançar êxito em cativar, impressionar e prender a atenção do público.

O *Prezi* permite elaborar apresentações com amostras sequenciais e não lineares de textos, fotos, tabelas, gráficos, vídeos, *link* com o *Youtube*, entre outras opções.

É uma ferramenta simples de manusear, já que não oferece tantos comandos. Mas é preciso entender como deseja colocar as ideias, planejando com antecedência o conteúdo dos quadros e como eles irão se conectar.

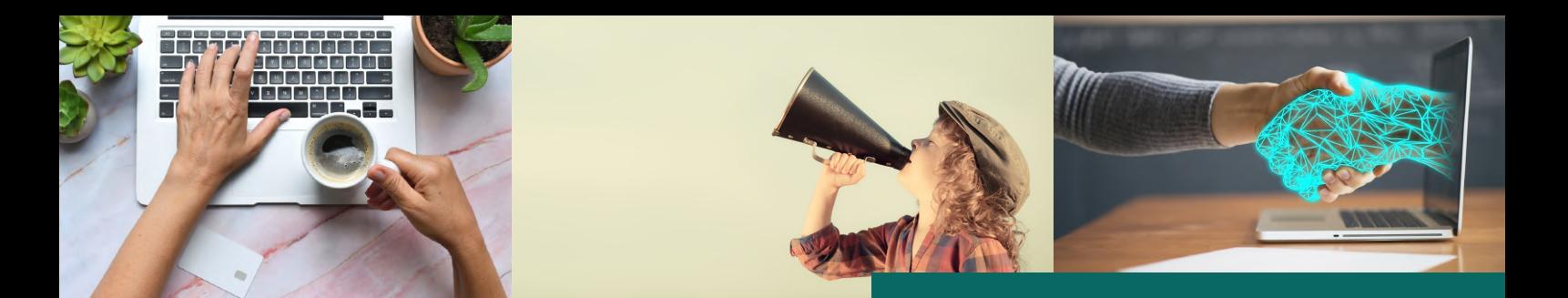

A princípio o usuário pode explorar a versão gratuita da plataforma, que funciona a partir do navegador de sua preferência, depois que fizer seu cadastro no portal do *Prezi*. Porém, há limitações de uso, como, por exemplo, a necessidade de estar *online* para manusear as apresentações. As versões pagas por sua vez, permitem editar localmente o trabalho, fora da conexão à Internet (*off-line*), além de ampliar o armazenamento em nuvem e tornar o material privado, ou seja, estará disponível na rede opcionalmente. Na versão gratuita, os *designs* são públicos.

Segundo o *site* smartalk (2020), comparado a outras plataformas de apresentação, o *Prezi* oferece algumas vantagens:

- permite liberdade criativa e a possibilidade de adicionar alguns elementos às apresentações, em um formato não linear;
- as transições entre os quadros são dinâmicas, com diferentes modalidades de *zoom* e rotações;
- O usuário ainda poderá reutilizar apresentações públicas, que estejam compartilhadas por outros usuários do sistema e armazenadas em nuvem;
- Qualquer pessoa poderá apresentar sua sequência de slides, conectando-se ao respectivo arquivo através da Internet;
- É possível baixar o documento para uma pasta pessoal, a fim de acessálo sem a necessidade de estar interligado à rede. (versão paga)

Há uma galeria de diversos exemplos de apresentações criadas com o *Prezi* e de livre acesso, podendo, inclusive, serem utilizadas como *templates* para novos trabalhos.

No final do ano de 2019, a plataforma *Prezi* lançou a ferramenta *PREZI* VÍDEO com o objetivo de manter a conexão entre o expectador e o palestrante durante as apresentações, quando, no mercado todas as ferramentas de videoconferência e criação de vídeos existentes, direcionam-no a escolher entre apresentar seu conteúdo ou seu rosto.

Essa novidade foi utilizada fortemente durante todo o evento *Café com Desenho*, levando o palestrante a interagir com o conteúdo e possibilitando ao espectador o contato visual, gerando conexões importantes.

CRUZ, José Marcos de Oliveira. Processo de ensino-aprendizagem na sociedade da informação. Educação & Sociedade, v. 29, n. 105, p. 1023-1042, set./dez, 2008.

DAVID, Tim. Your elevatior Pitch Needs an Elevator Pitch. Harvard Business Review. Dez. 2014. Disponível em: https://hbr.org/2014/12/your-elevator-pitch-needs-an-elevatorpitch. Acesso em: 20 jun. 2020

DILL, Fernanda Machado. Tecnologias digitais de representação em arquitetura e urbanismo. Educação Gráfica, v. 24, n. 1, p. 58-69, abril,. 2020.

DRUCKER, Peter Ferdinand. O melhor de Peter Drucker: A administração. The essential Drucker on management. Tradução de Arlete Simille Marques. São Paulo: Nobel, 2001.

GABRIEL, Martha. A Era da Inovação: porque inovar é fundamental na Era Digital. Disponível em:

https://www.canaldoempresario.com.br/. Acesso em: 28 set. 2020.

MARCONE, Raphael. Geometria Descritiva em ensino de arquitetura e urbanismo e as ferramentas cad: diálogos possíveis. 2017. 152p. Tese (Doutorado em Arquitetura). Universidade Federal do Rio de Janeiro, Rio de Janeiro, 2017.

PINK, Daniel H. To sell is human: The surprising truth about moving others. New York, NY: Riverhead. 2012.

MARKETING. Prezi: o que é, como funciona e dicas para criar grandes apresentações. Smartalk, Belo Horizonte, 30, jun. 2020. Disponível em:

https://smartalk.com.br/blog/o-que-e-o-prezi/#O\_que\_e\_o\_Prezi. Acesso em: 29 jul. 2020.

PHAM, Diane. Como o elevador da Otis tornou possíveis arranhacéus modernos. Postado em 4 de Outubro de 2016. Disponível em :https://www.6sqft.com/elisha-otis-now-162-year-old-inventionmade-skyscrapers-practical.

SCHMIDT, Eric. ROSENBERG, Jonathan. *Google*: como o *google* funciona. Rio de Janeiro. Editora Intrínseca Ltda, 2015.

C A F E . C O M D E S E . C O M D E S E N H O P A G E 2 3 4 4 5 6 7 7 8 9 7 8 9 7 8 9 7 8 9 7 8 9 7 8 9 7 8 9

#### **A U T O R A S**

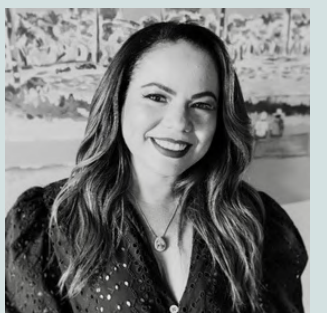

Lilian Ferreira Cardoso da Silva **01**

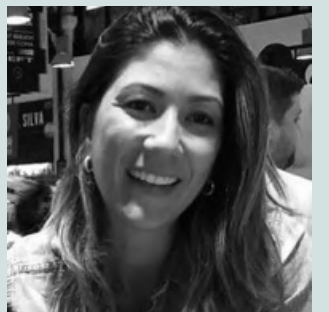

Juliana de Sá Araújo **02**

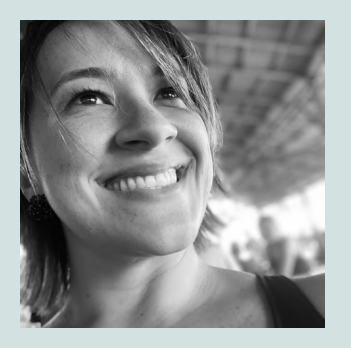

Marcela Fernandes **Sarmento 03**

[1] Professora do IFPB campus João Pessoa, email: lilian.silva@ifpb.edu.br

[2] Professora do IFPB campus João Pessoa, email: juliana.araujo@ifpb.edu.br

[3] Professora do IFPB campus João Pessoa, email: marcela.sarmento@ifpb.edu.br

C A F E . C O M D E S E N H O P A G E 2 3

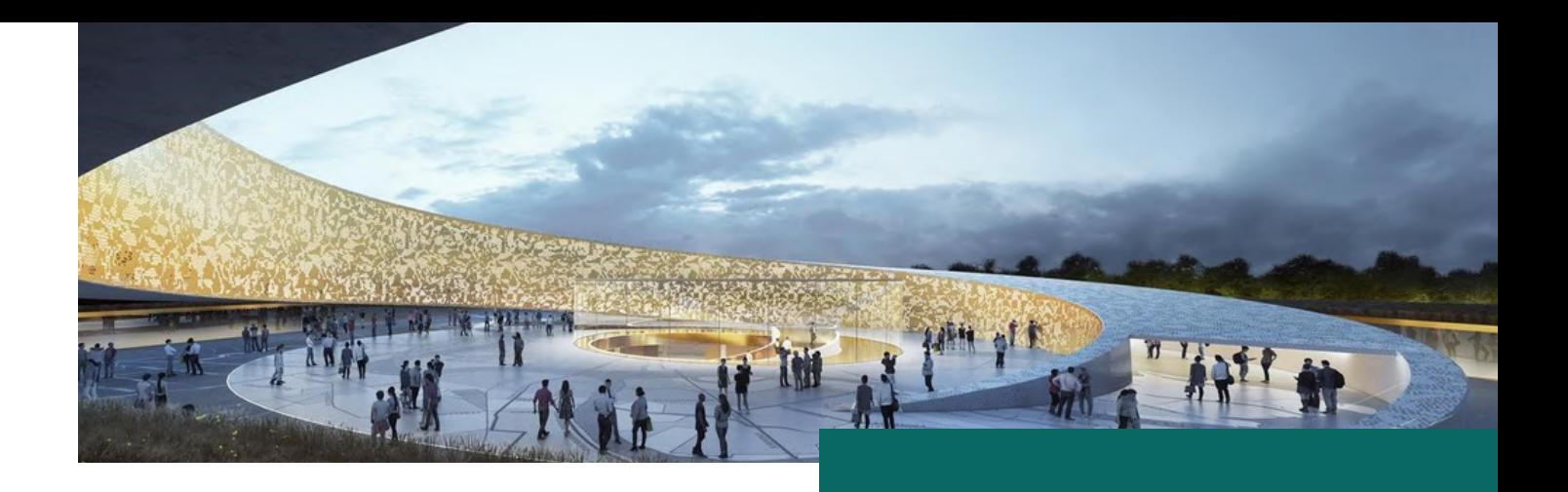

# 02 **C A P Í T U L O** REPRESENTAÇÃO GRÁFICA FORA DA CAIXA

No segundo dia do evento, foram discutidas possibilidades para o desenho e para a representação gráfica em arquitetura e engenharia que se apresentam na contemporaneidade, convidando o público a pensar fora da caixa e explorar novos olhares em relação às temáticas abordadas.

Foram apresentadas técnicas e aplicações que têm se consolidado no contexto atual da representação gráfica, particularmente na simulação tridimensional dos objetos construídos e/ou a construir, como as imagens hiper-realistas, as colagens arquitetônicas, as ilustrações para arquitetura e as axonometrias.

Outra temática abordada nesse dia foi a aplicação da realidade aumentada no âmbito da construção civil, como ferramenta de concepção, análise, visualização e aprendizagem, ressaltando seu potencial de simulação dos edifícios e dos sistemas construtivos de maneira semi-imersiva, que possibilita uma rica compreensão desses elementos antes de sua execução, permitindo a compatibilização e a solução de problemas.

# NOVAS POSSIBILIDADES PARA O **DESENHO**

O processo projetual em arquitetura demanda de seu ator a habilidade de conceber, manipular e compreender formas tridimensionais, bem como comunicá-las graficamente. Esses desenhos representam, simultaneamente, suporte para o desenvolvimento projetual e instrumento de registro desse processo.

Historicamente, o desenho se revelou como o principal instrumento de projetação, particularmente a partir do Renascimento, graças ao desenvolver de novos métodos para a representação gráfica. Em seguida, a evolução da matemática e da geometria descritiva possibilitou a representação do objeto arquitetônico a partir de sua codificação em projeções ortogonais e perspectivas usadas até os dias atuais.

Por um longo tempo, esses desenhos foram produzidos usando materiais tradicionais, tais como régua, esquadros, compassos, lápis, borracha, entre outros. A partir da evolução tecnológica ocorrida em meados do século XX, começaram a ser experimentados os primeiros sistemas de desenho por computador, que teriam em seguida rápido desenvolvimento e extraordinária difusão.

À medida que nos aproximamos aos dias de hoje, ferramentas de representação digital mais modernas e em maior número passaram a ser utilizadas, provocando uma profunda transformação na forma como percebemos, construímos e representamos a arquitetura.

Entre as diversas possibilidades e aplicações que se apresentam no contexto atual da representação gráfica, o evento buscou apresentar alguns exemplos que têm se mostrado relevantes nesse contexto, tais como as imagens hiperrealistas, as colagens arquitetônicas, as ilustrações para arquitetura e as axonometrias.

## O HYPER-REALISMO

A disseminação e a popularização dos sistemas computacionais de desenho consolidaram a modelagem digital como um processo fundamental na concepção e na representação dos objetos arquitetônicos. Associados aos *softwares* de renderização, esses modelos passaram a possibilitar a produção de imagens realistas que permitem simulação de parâmetros como materialidade, luz, paisagem, entre outros.

Outrora restrito a escritórios especializados devido às pesadas exigências de *software* e *hardware*, o hiper-realismo se difundiu a partir da chegada de novos programas mais baratos, versáteis e acessíveis. Associado à ascensão das redes sociais, que ajudaram a criar uma cultura de supervalorização da imagem, o hiperrealismo arquitetônico encontrou terreno fértil para sua ampla disseminação.

Essas imagens traduzem conceitos em dados visuais capazes de seduzir o público, transmitindo e exacerbando as principais qualidades de um projeto, cujo objetivo primordial é divulgá-lo e vendê-lo a partir do impacto visual da imagem. Apesar das vantagens do hiper-realismo como estratégia de desenho e de comunicação, por vezes a imagem em si passa a ser o centro das atenções e o principal foco de interesse, em detrimento dos seus conteúdos e significados.

Figura 01 - Leningrad Siege Museum, Lahdelma & Mahalmäki Architects

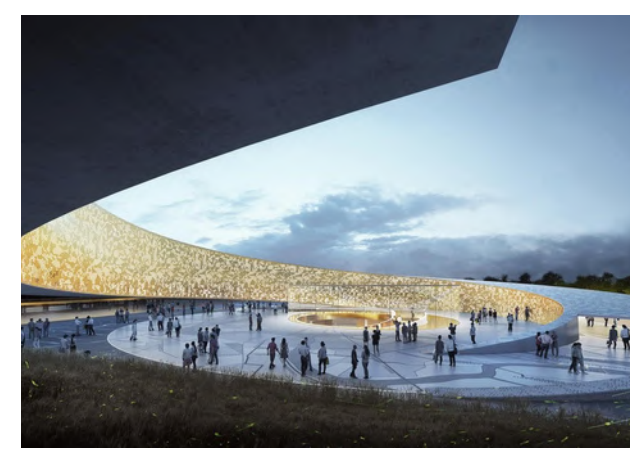

Fonte: Cutieru, 2020.

Figura 02 - 111 West 57th Street, Shop Architecs

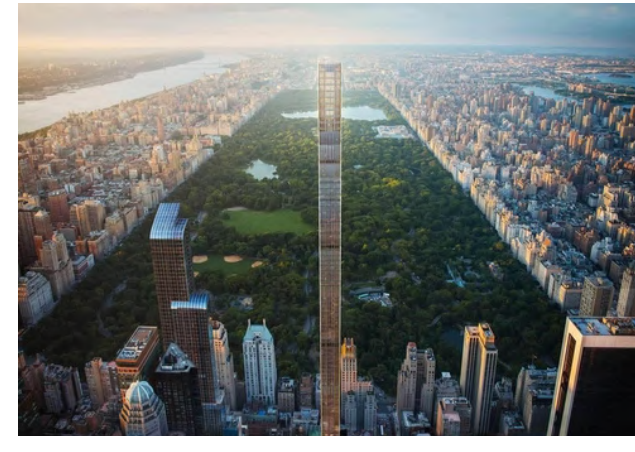

Fonte: Cutieru, 2020.

Figura 03 - Edifício Falésia

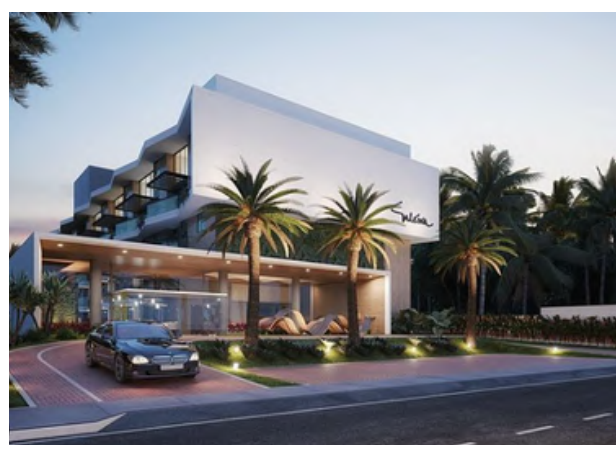

Fonte: Terruá Arquitetura, 2020.

# **"**

O problema não está no hiper-realismo em si como uma estratégia de comunicação. O dilema surge quando essa hiper-realidade se sobrepõe a própria realidade. Quando passamos a enxergar a arquitetura apenas como o ofício da produção de imagens, nos afastamos da verdadeira essência da própria arquitetura — porque nos concentramos mais na qualidade da imagem do que nas virtudes dos espaços que projetamos

( C A N E K , 2 0 2 0 A P U D A R E L L A N O , 2 0 2 0 ) . ( CA N E K , 2 0 2 0 *A P U D* A R E L L A N O, 2 0 2 0 ) .

A imagem pode levar a uma ilusão tão convincente que a fronteira entre o real e o simulado se dissipa, o que pode confundir o observador. O hiper-realismo deve ser uma ferramenta que nos ajude a comunicar as nossas ideias, sem, no entanto, se subjugar ao apelo da imagem.

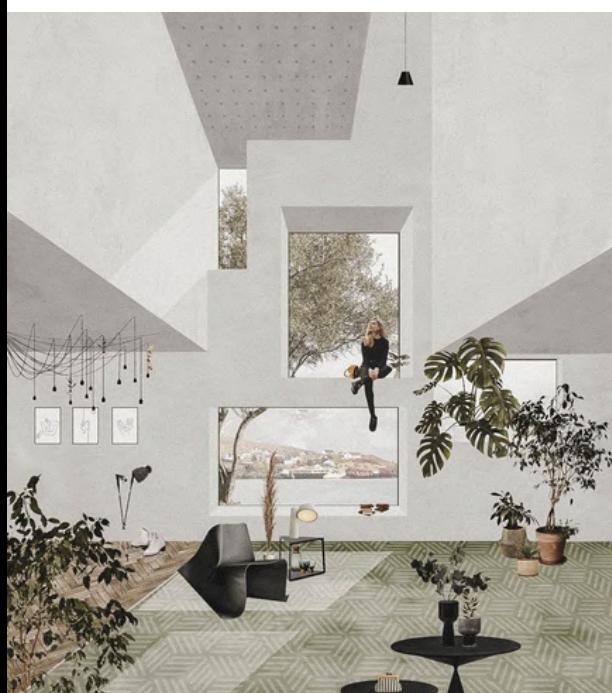

Figura 04 - Colagem arquitetônica

Fonte: Pascale, 2020.

# AS COLAGENS ARQUITETÔNICAS

Em contraponto ao *boom* do hiper-realismo, pode-se observar outro movimento em termos de representação gráfica digital: a ressignificação do tradicional processo de colagem arquitetônica, tipicamente utilizado durante meados dos anos 1960 e 1970 (PEREIRA, 2020). Anteriormente produzidas a partir de colagens físicas com pedaços de diferentes papéis somado a intervenção de desenhos em caneta nanquim, agora são realizadas num cruzamento entre texturas virtuais e bases geradas em *softwares* de modelagem.

**R E P R E S E N T A Ç Ã O G R Á F I C A F O R A D A C A I X A**

As colagens são produzidas a partir da sobreposição de texturas e de imagens digitais em um modelo rápido e simplificado, gerando representações que se configuram como um híbrido entre o real e o conceitual. Não há compromisso com a perfeita simulação da realidade, mas sim em permitir um exercício de imaginação por parte do observador.

De produção mais rápida e fácil do que as imagens hiper-realistas, as colagens estão ganhando espaço e relevância como objetos de representação, pois despertam a curiosidade não apenas em relação aos pormenores que humanizam a arquitetura, mas também, e sobretudo, em relação ao próprio espaço representado.

> A colagem, [...], é uma forma de sermos reais, mas mantendo um limbo até à realidade. Está tudo lá, mas ao mesmo tempo nada é concreto. O espaço e as intenções são legíveis, mas todo o peso da realidade é ignorado. São imagens puras de intenção. (FALA, 2020 apud PEREIRA, 2020)

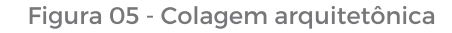

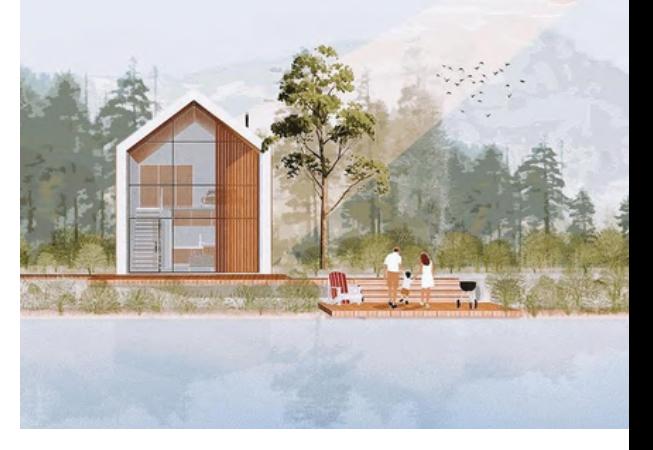

Fonte: Illustrarch, 2020.

Figura 06 - Colagem arquitetônica

# AS ILUSTRAÇÕES

Outra técnica que vem se consolidando no desenho é a chamada ilustração arquitetônica. Trata-se da manipulação digital de imagens, só que nesse caso percebemos uma abordagem que utiliza elementos do design gráfico.

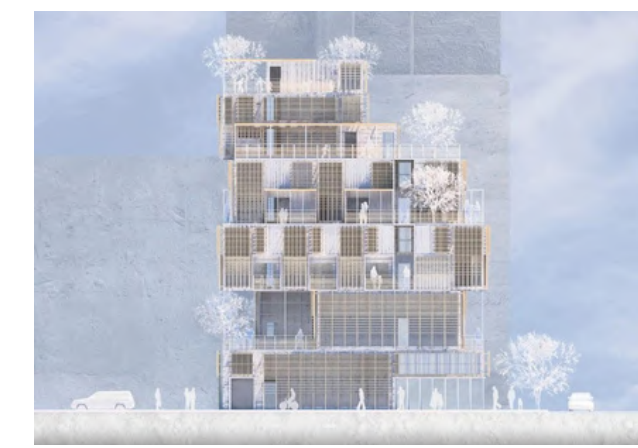

Fonte: Illustrarch, 2020.

Figura 07 - Corte em ilustração arquitetônica

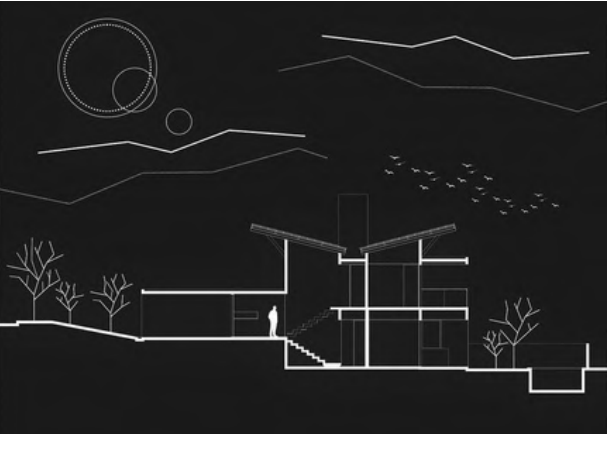

Fonte: Farias, 2020.

Figura 08 - Planta baixa em ilustração arquitetônica

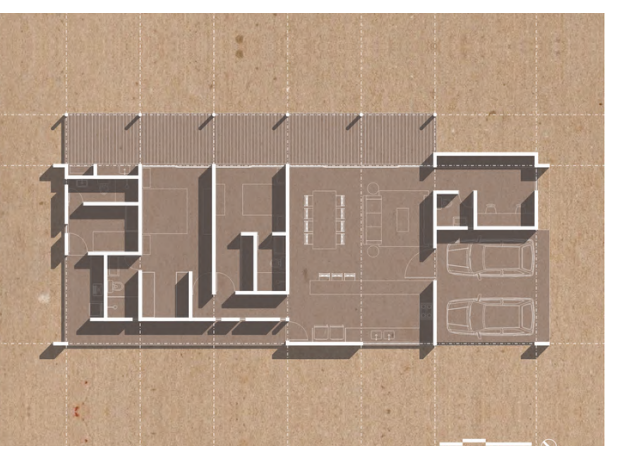

Fonte: Farias, 2020.

Figura 09- Perspectiva axométrica

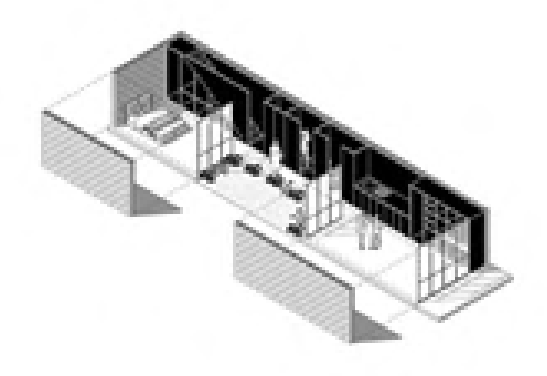

Fonte: kanpu.studio, 2020.

Enquanto na colagem há uma valorização das texturas em contraposição às linhas, na ilustração os desenhos se apresentam, via de regra, como um híbrido entre imagens raster e vetoriais, combinando traços, superfícies, texturas, cores sólidas e imagens manipuladas.

Outra possibilidade dessa técnica é a produção de seções ortogonais do objeto representado sem o rigor das normas do desenho técnico, gerando plantas ou cortes que enfatizam aspectos peculiares do desenho, objetos gráficos expressivos e que provocam curiosidade e interesse no observador.

## AS AXONOMETRIAS

As axonometrias são projeções cilíndricas ortogonais sobre um plano oblíquo em relação às três dimensões do corpo que será desenhado. É uma técnica amplamente utilizada no desenho arquitetônico há um longo tempo, mas que acabou perdendo espaço para outros tipos de representação tridimensional produzidos em computador, a exemplo das imagens realistas.

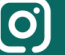

**R E P R E S E N T A Ç Ã O G R Á F I C A F O R A D A C A I X A**

Nos dias atuais, esse tipo de desenho vem recuperando seu uso, a partir da ressignificação digital dos seus processos de produção, tradicionalmente analógicos. Os *softwares* de modelagem permitem a rápida extração de perspectivas axonométricas do modelo, que podem ser tratadas de diferentes formas e para diversos fins de comunicação.

As axonometrias apresentam grande versatilidade e podem ser facilmente utilizadas para comunicações do objeto em diferentes fases de projeto, indo de desenhos conceituais aos desenhos de detalhes. Podem oferecer uma apresentação simplificada, didática e de fácil compreensão, quando trabalhadas em sua composição explodida, que apresenta os elementos deslocados uns dos outros, representando esquemas como a sucessão de pavimentos superpostos.

Historicamente as axonometrias eram desenhos em preto e branco, normalmente compostos apenas pelos traços que representam as arestas do objeto. No entanto, vemos hoje a incorporação de outros elementos gráficos, como cores, texturas, textos etc., com a intenção de reafirmar determinados aspectos do projeto, resultando em desenhos que desconstroem a imagem da perspectiva paralela como elemento composto apenas de traços, muitas vezes associadas a desenhos excessivamente abstratos e frios.

Figura 10 - Perspectiva Axonométrica explodida

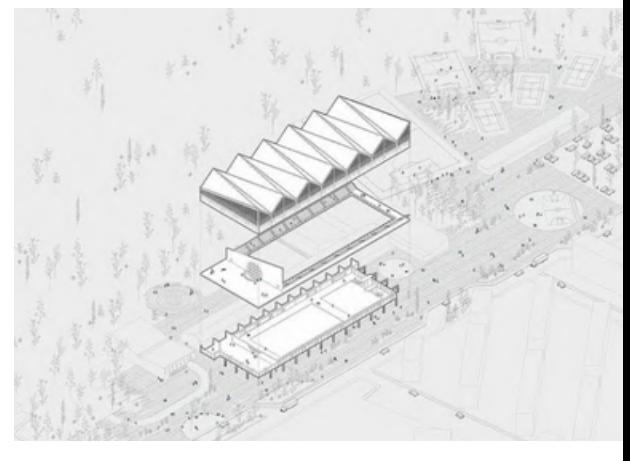

Fonte: Axo\_Madness, 2020.

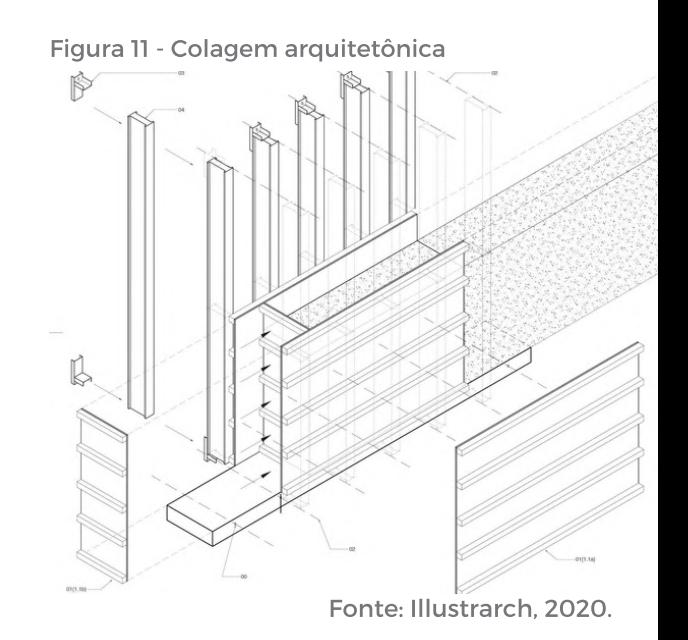

#### **R E P R E S E N T A Ç Ã O G R Á F I C A F O R A D A C A I X A**

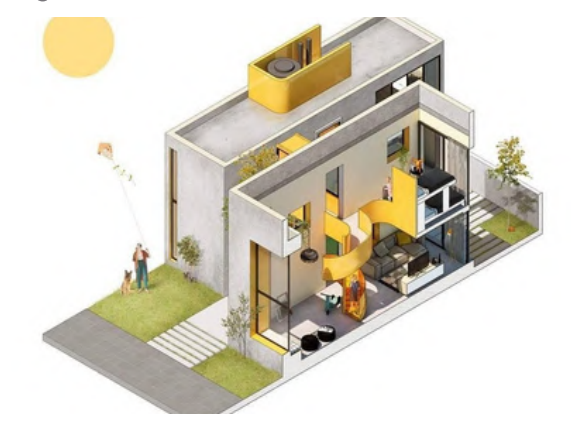

Fonte: Illustrarch, 2020.

Figura 12 - Axonometria com uso de cor Astecnologias apresentadas até aqui colocam o observador de modo estático e externo em relação à representação. Ele apenas olha para a imagem em um determinado suporte, quer seja uma folha de papel, quer seja uma tela de um computador, quer seja a de um celular. No entanto, as tecnologias também estão superando essas barreiras, a partir da inserção do observador dentro do objeto representado, o que propicia a sua interação com o desenho por meio do uso das tecnologias imersivas.

# USO DE TECNOLOGIAS IMERSIVAS

Estamos assistindo a uma série de inovações tecnológicas que introduzem novas maneiras de aprender, mas não porque a tecnologia é nova e sim pelas possibilidades na sua aplicabilidade. Atualmente as ferramentas de criação e de acesso às plataformas digitais se tornaram cada vez mais disponíveis ao ponto de qualquer um poder trazer as experiências que imagina para a prática.

# **"**

A longo prazo, estamos olhando para a educação que está sendo abordada não mais como uma série de pontos separados, mas como mundos interativos para que os alunos possam navegar em seu espectro, marcando uma enorme mudança de design para a educação à medida que passa a se tornar mais parecida com o entretenimento que uma obrigação passiva.

A história da realidade aumentada começa em 1968, quando o engenheiro elétrico Ivan Sutherlan desenvolveu o sistema que é conhecido como o marco inicial, o *Head Mounted Display* (HMD). A estrutura era um "capacete" pesado e fixado ao teto do laboratório, o que limitava a mobilidade do usuário; as imagens produzidas eram de baixa qualidade gráfica, pois eram constituídas apenas por wireframes. Da década de 1970 até os dias atuais, a estrutura de suporte à tecnologia imersiva se reestruturou e se popularizou. (RAUPP, 2019).

Embora pertençam a um mesmo ramo da tecnologia, existem tipos de realidade diferentes que são tratadas como sinônimos, porém cada uma possui suas particularidades e essas características próprias as separam em aumentada, virtual, mista e estendida.

A Realidade Aumentada (AR)<sup>I1</sup> consiste na sobreposição do mundo real com conteúdos criados digitalmente e permite que os usuários interajam com os elementos digitais que podem ser visualizados através de algum dispositivo: *smartphones*, *tablets*, óculos específico.

A Realidade Virtual (VR) consiste em um ambiente gerado por computador que cerca inteiramente o usuário e substitui completamente o mundo real ao seu redor.

Figura 13 - Uso de realidade aumentada

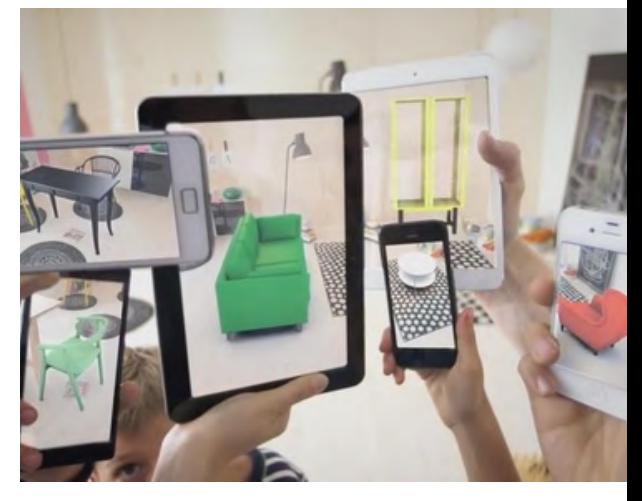

Fonte: Salvi, 2017.

Figura 14 - Uso da realidade virtual

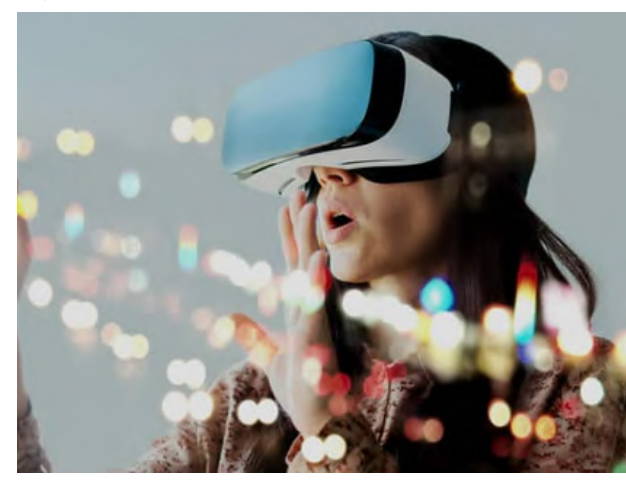

Fonte: Granadeiro, 2020.

[1] Essa sigla se refere ao termo em inglês Augmented Reality

Figura 15 - Uso da realidade mista

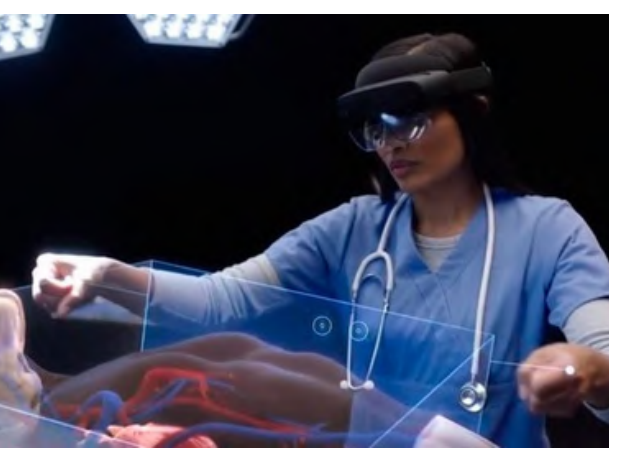

Fonte: Illustrarch, 2020.

Figura 16 - Uso de realidade extendida

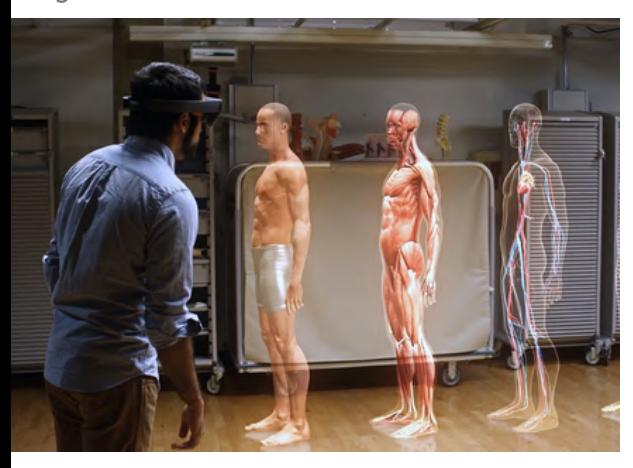

Fonte: Velloso, 2015.

[2] Essa sigla se refere ao termo em inglês Mixed Reality [3] Essa sigla se refere ao termo em inglês Hybrid Reality

A Realidade Mista (MR) ou Realidade Híbrida (HR) é a tecnologia que une características da realidade virtual com a realidade aumentada. Ela insere objetos virtuais no mundo real e permite a interação do usuário com os objetos, produzindo novos ambientes nos quais itens físicos e virtuais coexistem e interagem em tempo real. [2]

Por sua vez, a Realidade Estendida (XR) envolve tecnologias que combinam cenários e elementos reais com virtuais. Segundo o glossário da Unity, a XR geralmente é utilizada como um termo guarda-chuva para agrupar tecnologias como VR, AR e MR. Ela cobre todo tipo de experiência que envolve novas formas de realidade pelo uso de elementos digitais.

Tanto na arquitetura quanto na engenharia, a visualização antecipada das formas pode acelerar a avaliação de resultados e de simulações, bem como auxiliar a fabricação de componentes estruturais e agilizar o cotidiano da obra. O impacto é percebido na aceitação dos projetos, no custo final da obra e no valor agregado ao serviço.

Com uso de programas e aplicativos cada vez mais acessíveis, a utilização da realidade aumentada na arquitetura está se consolidando como uma alternativa de mesclar o ambiente físico e o virtual. O principal atrativo desse mecanismo é a capacidade de projetar no meio real o que foi idealizado pelo projetista no meio digital e com isso antecipar o resultado final, facilitando o entendimento, as tomadas de decisão e a compatibilização de projetos complementares.

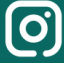

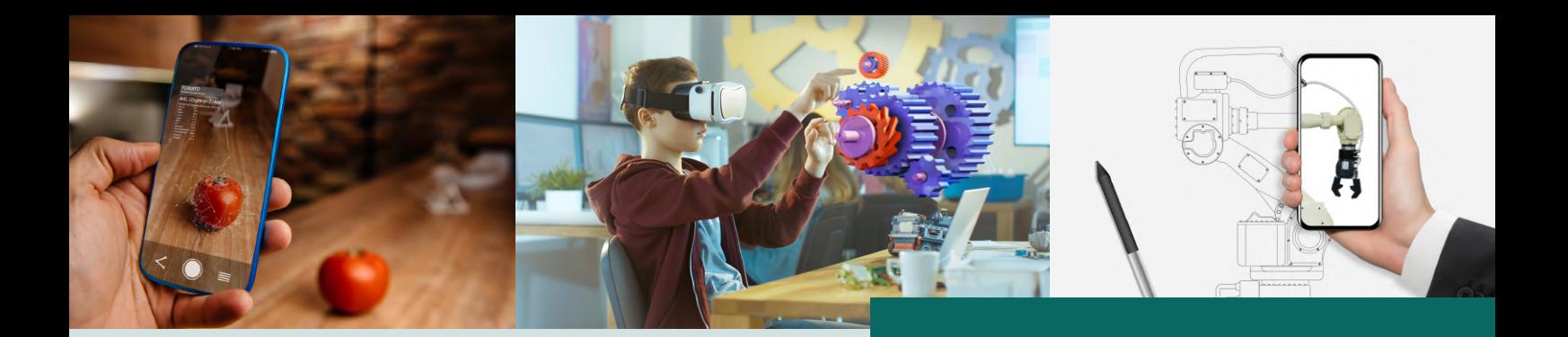

Para o uso da realidade aumentada, é preciso ter um objeto modelado que pode ser produzido a partir de diversos *softwares*; um dispositivo com câmera para transmitir o ambiente real e um *software* que interprete o sinal passado pelo dispositivo.

Entre os *softwares* de realidade aumentada, o maior da América Latina voltado para a construção civil é o *Augin*. Em sua página na *WEB*, é possível baixar o *plugin* para seu programa de modelagem no computador, o aplicativo para o dispositivo móvel e criar sua conta na *WEB*. É uma empresa que criou inúmeras possibilidades na área, inclusive a interação do usuário sem a necessidade de baixar o aplicativo.

O *Augin* nos trouxe possibilidades incríveis, de fácil manuseio e sem custo. Em seu *site* (www.auginapp.com.br) é possível fazer o *upload* de seus modelos na *WEB* dentro do seu próprio ambiente no *Augin app*, depois o usuário receberá um *e-mail* com o *link* de acesso e um *Qr Code*, ambos para compartilhar. Essa ferramenta também é um local de compartilhamento de informações e é possível escolher dentro de sua conta quais projetos serão de acesso público e quais serão privados.

No momento que abrimos o aplicativo no *smartphone*, também é possível visualizar o seu modelo que poderá informar, além das dimensões reais, dados como material, volume, especificações técnicas, entre outras. O *Augin* realiza a leitura das informações IFC carregadas no modelo *BIM* e [4]ao clicar no elemento ele mostra na tela do *smartphone* todas as informações atribuídas ao modelo.

[4] O IFC (Industry Foundation Classes) é um formato de arquivo que contém dados (Informação) cuja finalidade permite o intercâmbio de informações para um modelo informativo sem perda ou distorção de dados. (FARIA,2020)

Entre as possibilidades de tecnologia integrativa dentro do *Augin*, podemos citar o *Reference Tracker*, a experiência 4D, modelos federados e os vídeos. Todas essas ferramentas são geradas/configuradas a partir da sua conta dentro do *Augin app* na *web* e após isso é necessário o uso do *smartphone* para interagir com o modelo virtual no meio real.

O *Reference Tracker* referencia automaticamente um modelo 3D na escala real em Realidade Aumentada baseado em um ponto de referência. Para utilizar essa função, o dispositivo móvel deve suportar o *Google ARCore* ou *IOS Arkit.*

Na prática, após configurar no modelo 3d (utilizando o seu computador), o ponto em comum com a obra será disponibilizado um código para reconhecimento da câmera, que deverá ser impresso e fixado na obra, no mesmo local definido no modelo. Não será necessária a impressão em cores, pois o aplicativo não as diferencia. Ao chegar na obra, basta mirar para o alvo impresso que o modelo aparecerá em escala real e no local projetado. Acesse o *link<sup>[7]</sup> para visualizar como essa ferramenta funciona na* prática.

A experiência 4d possibilita a construção em realidade aumentada das etapas da obra. É possível modelar, por exemplo, uma esquadria de alumínio de correr e em realidade aumentada na escala real e demonstrar o passo a passo de sua montagem. O processo de elaboração de uma experiência 4D dentro do Augin se molda a partir do *upload* de cada etapa do processo construtivo individualmente, para que o *software* crie camadas que se sobrepõem e reproduza o processo em etapas.

O Modelo Federado é a sobreposição em um único modelo 3D de vários projetos: arquitetura, estrutural, hidráulico, hidrossanitário, elétrico. É possível com essa ferramenta, coordenar diferentes projetos em *BIM*, mesmo que eles tenham sido modelados em *softwares* diferentes.

<sup>[5]</sup> Recurso de realidade aumentada para Android.

<sup>[6]</sup> Recurso de realidade aumentada pra IOS.

<sup>[7]</sup> https://www.instagram.com/p/CBMLmcSlZYD/ utm\_source=ig\_web\_copy\_link

#### **R E P R E S E N T A Ç Ã O G R Á F I C A F O R A D A C A I X A**

Os vídeos são capazes de reconhecer uma imagem impressa como *link* para acesso a um vídeo que deverá estar dentro da sua conta no *Augin app*. Essa função é bastante interessante para manuais técnicos, catálogos, *folders*, *portfólios*.

Para cada ferramenta mencionada acima, há possibilidade de visualizar um vídeo explicativo, que pode ser acessado através do *[link](https://www.instagram.com/auginapp/)*. [8]

Diante de todo o exposto, há uma forte tendência de implementação das realidades imersivas em vários campos de atuação, inclusive na educação. No futuro, sem dúvida, a combinação da realidade e do ambiente virtual otimizará o aprendizado e as áreas ativas do cérebro essenciais para minimizar a ineficiência dos sistemas educacionais tradicionais.

[8] https://www.instagram.com/auginapp/

ARELLANO, Mónica. Visualizações arquitetônicas em processos criativos: hiper-realismo ou colagens? Trad. Libardoni, Vinicius. Disponível em:

https://www.archdaily.com.br/br/942019/visualizacoesarquitetonicas-em-processos-criativos-hiper-realismo-oucolagens. Acesso em: 22 jun. 2020.

ARCHDAILY. Axonometria na arquitetura brasileira: 20 exemplos de como visualizar seu projeto. Disponível em: https://www.archdaily.com.br/br/941964/axonometria-naarquitetura-brasileira-20-exemplos-de-como-visualizar-seuprojeto. Acesso em: 22 jun. 2020.

ARQUITETURA, Teruá. Edifício Falésia. @terrua.arquitetura. João Pessoa. 21 de maio de 2020. Disponível em: https://www.instagram.com/p/CAd3n3yJrOl/. Acesso em: 22 jun. 2020.

AXO\_MADNESS. Exploded axonometric. @axo\_madness. 03 de maio de 2020. Disponível em: https://www.instagram.com/p/B\_tuOjIpFeG/. Acesso em: 22 jun. 2020.

BARATTO, Romullo. A imagem fala: ou, porque precisamos ir além dos renders. Disponível em: https://www.archdaily.com.br/br/795322/a-imagem-fala-ou-porque-precisamos-ir-alem-dos-renders. Acesso em: 22 jun. 2020.

CUTIERU, Andreea. Conheça alguns dos maiores estúdios de visualizações de arquitetura do mundo" Trad. Baratto, Romullo. Disponível em:

https://www.archdaily.com.br/br/941567/conheca-alguns-dosmaiores-estudios-de-visualizacoes-de-arquitetura-do-mundo. Acesso em: 22 jun. 2020.

FARIAS, Júlio Cesar. O QUE É IFC? Disponível em: https://spbim.com.br/o-que-e-ifc/. Acesso em: 21 out. 2020.

FARIAS, Manoel. Casa Alphaville Paraíba. @manoel\_farias\_arquiteto. João Pessoa. 13 de maio de 2020. Disponível em: https://www.instagram.com/p/CAJiZNxpzif/. Acesso em: 22 jun. 2020.

C A F E . C O M D E S E . C O M D E S E N H O P A G E 2 3 4 4 5 6 7 7 8 9 7 8 9 7 8 9 7 8 9 7 8 9 7 8 9 7 8 9

FARIAS, Manoel. Casa das Nações. @manoel\_farias\_arquiteto. João Pessoa. 01 de junho de 2020. Disponível em: https://www.instagram.com/p/CA6bdz5JVrX/. Acesso em: 22 jun. 2020.

GRANADEIRO, Marcus. 23/09/2020. Disponível em: https://computerworld.com.br/inovacao/o-uso-da-realidadevirtual-no-cenario-pos-covid-19/.Acesso em: 14 nov. 2020.

ILLUSTRARCH. BPM Architects. @illustrach. Istambul. 25 de maio de 2020. Disponível em: https://www.instagram.com/p/CAoVQcyILFe/. Acesso em: 22 jun. 2020.

\_\_\_\_\_\_. Pkartch. @illustrach. Istambul. 17 de junho de 2020. Disponível em: https://www.instagram.com/p/CBhn\_6ugAMC/. Acesso em: 22 jun. 2020.

\_\_\_\_\_\_. Lbaier. @illustrach. Istambul. 16 de outubro de 2020. Disponível em: https://www.instagram.com/p/CGbOg9nKvWg/. Acesso em: 17 out. 2020.

KANPU.STUDIO. Casa Mazda. @kanpu.studio. Lima. 1 8 de maio de 2020. Disponível em: https://www.instagram.com/p/CAWTEqXJKnT/. Acesso em: 22 jun. 2020.

OGUSKO, Thiago Toshio. A educação na era da Realidade Estendida (XR). Disponível em: https://www.updateordie.com/2018/07/14/a-educacao-na-era-darealidade-estendida-xr/. Acesso em: 16 jul. 2020.

PEDROSO, Ana Luiza. Microsoft apresenta oficialmente HoloLens 2, óculos de realidade mista, e Azure Kinect. Disponível em: https://mundoconectado.com.br/noticiasv/8410/microsoftapresenta-oficialmente-hololens-2-oculos-de-realidade-mista-eazure-kinect. Acesso em: 14 jul. 2020.

PEREIRA, Matheus. Colagens analógicas em tempos digitais: Uma conversa com Diagrama Arquitectos, Fala e Palma. Disponível em: https://www.archdaily.com.br/br/940541/colagens-analogicas-emtempos-digitais-uma-conversa-com-diagrama-arquitectos-fala-epalma. Acesso em: 22 jun. 2020.

C A F E . C O M D E S E . C O M D E S E N H O P A G E 2 3 4 4 5 6 7 7 8 9 7 8 9 7 8 9 7 8 9 7 8 9 7 8 9 7 8 9

RAUPP, Claudio. Realidade Virtual: em breve em uma indústria perto de você. Disponível em: https://computerworld.com.br/2019/04/10/realidade-virtual-embreve-em-uma-industria-perto-de-voce/. Acesso em: 14 jul. 2020.

SALVI, Fernanda. Realidade aumenta: ela veio para ficar. 2017. Disponível em: http://uniom. team/ realidadeaumentada- ela-veio-para-ficar. Acesso em: 14 jul. 2020.

VELLOSO, R. 9 aplicações da realidade virtual para a medicina real. SaúdeBusiness [Internet]. 23 jul 2015. Disponível em: <http://saudebusiness.com/9-aplicacoes-da-realidade-virtualpara-medicina-real/>. Acesso em: 01 dez. 2020.

**A U T O R E S**

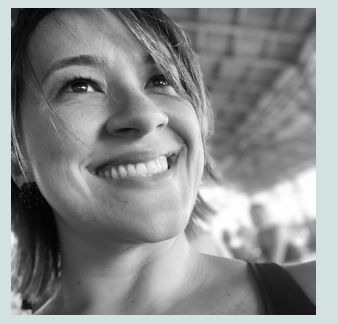

Marcela Fernandes Sarmento **01**

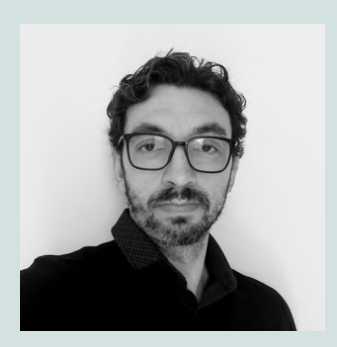

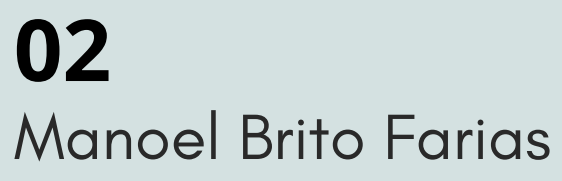

[1] Professora do IFPB campus João Pessoa, email: marcela.sarmento@ifpb.edu.br [2] Professor do IFPB campus João Pessoa, email: manoel.farias@ifpb.edu.br

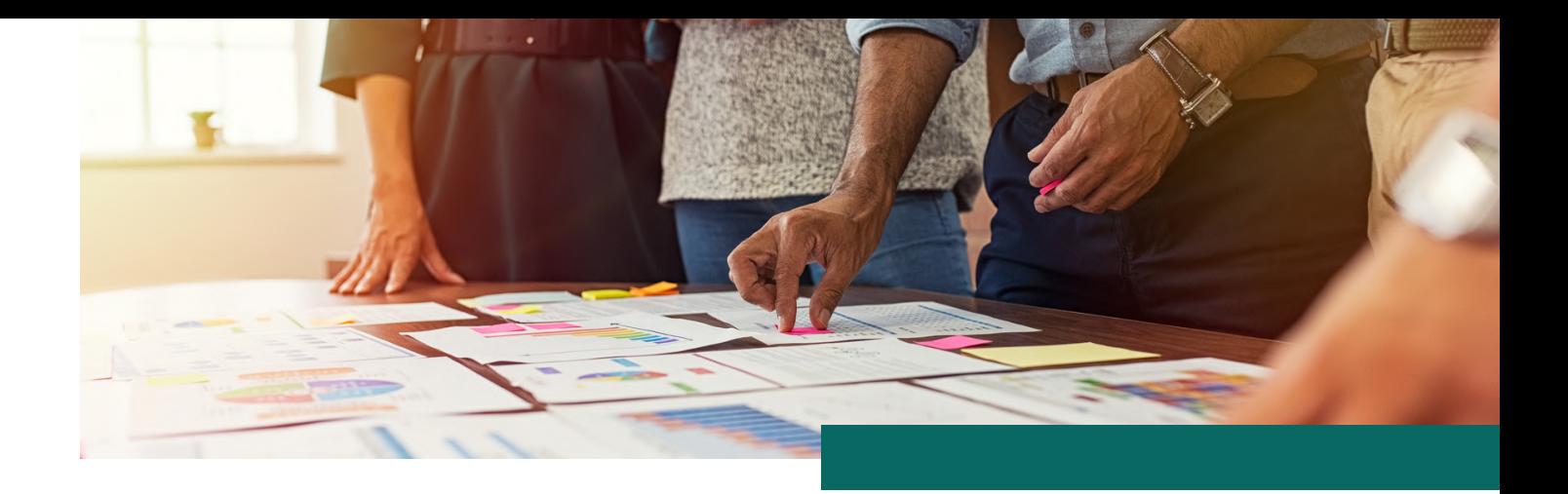

# 03 **C A P Í T U L O**

# RECONHECER O IFPB: REPRESENTAÇÃO GRÁFICA, PROCESSO CRIATIVO E **TECNOLOGIAS.**

O terceiro dia do evento *Café com desenho* apresentou alguns processos e tecnologias aplicadas nas disciplinas de representação gráfica e em projetos de extensão dos *campi* de Cajazeiras, João Pessoa e Princesa Isabel do Instituto Federal de Educação, Ciência e Tecnologia da Paraíba (IFPB). Foram exibidas as experiências vivenciadas por três professores, demonstrando o uso da tecnologia no ensino, na pesquisa e na extensão, revelando assim o papel da instituição de ensino em promover uma educação multidisciplinar e interdisciplinar, voltando os olhos para o social, formando além de profissionais, pessoas conscientes com as demandas sociais.

A partir das exposições percebe-se a importância da tríade educacional: o ensino, tendo seu papel de formar o profissional de forma técnica, embasado na ciência; a pesquisa, sendo o precursor de novas buscas e descobertas; e a extensão, que vem para unir todos esses conhecimentos e aplicá-los na prática, transbordando os ensinamentos que traz e recebe, por meio da troca de saberes entre o conhecimento científico e o conhecimento popular.

Nesse contexto, a representação gráfica foi o tema central, junto com as tecnologias, revelando diferentes formas de aplicação, contribuindo para o processo educacional dentro e fora da instituição.

Inicialmente, foram exibidas algumas experiências de ensino nas disciplinas de representação gráfica do *campus* Cajazeiras – IFPB, logo após, foram demonstradas a importância do uso das tecnologias, promovendo um ensino multi e interdisciplinar, apresentando experiências de ensino e extensão do *campus* Princesa Isabel - IFPB, finalizando, a exposição de um projeto de extensão realizado no *campus* João Pessoa – IFPB, revelando o uso do processo criativo e tecnologias, enriquecendo o ensino dos envolvidos e promovendo a prática do conhecimento em várias etapas.

Neste capítulo serão detalhadas as experiências, buscando disseminar essas vivências, relatando os processos utilizados, os impactos e os resultados.

# CACTUS - CAJAZEIRAS

As atividades acadêmicas colocam os professores numas das situações mais interessantes que um indivíduo pode vivenciar: repassar o seu saber. No entanto, o ambiente criado para se materializar essa troca é determinante para que se alcance essa transferência de conhecimento. Diversas estratégias pedagógicas estão disponíveis para dar suporte à construção dos saberes, e umas das premissas para sua escolha é que essas estratégias preparem o aluno de forma que ele atinja o perfil de egresso previsto no curso que está seguindo. Como o Plano Pedagógico de Curso (PPC) é um instrumento que tem, na sua rotina, uma periódica revisão e atualização, é natural entender que, durante sua execução, experiências são vivenciadas a fim de compreender se o que foi planejado está adequado às expectativas e aos pressupostos iniciais.

Nesse sentido foram apresentadas duas vivências pedagógicas realizadas no *campus* Cajazeiras. A primeira sendo uma atividade de ensino com alunos do curso de Engenharia Civil, abordando o conceito de prototipagem durante a disciplina de desenho técnico, em que os alunos teriam que explorar as técnicas de representação gráfica desenvolvidas ao longo do curso para criar um produto. A segunda experiência tratava-se de uma atividade de extensão para desenvolvimento de um protótipo para consultas automáticas a índices urbanísticos durante uma prestação de assistência técnica à prefeitura de Cajazeiras/PB.

## PROTOTIPAGEM NO ENSINO

A disciplina de desenho técnico é normalmente encontrada nos primeiros semestres de uma vasta maioria de cursos técnicos e cursos superiores no campo da construção civil. É responsável por introduzir os conceitos iniciais de representação gráfica bidimensionais tridimensionais da geometria de um objeto. No entanto, compreender de que forma esses conceitos e técnicas podem ser explorados, durante o processo criativo que envolve o desenvolvimento de um produto, eleva o nível de exploração de possibilidades que os métodos de representação gráfica podem atingir. Entender em quais etapas deve ser utilizado é um percurso que será descoberto por cada projetista.

O desenvolvimento de um produto caminha pela elaboração de um projeto que, na sua essência, tem etapas bem definidas a serem seguidas. Passa-se de um estágio de abstração nas etapas iniciais até um nível de precisão técnica, por vezes milimétrica, ao final do desenvolvimento. O conceito de prototipagem surge na intenção de encurtar a duração entre as etapas iniciais e finais, diminuindo os custos da operação e das tomadas de decisão envolvidas no projeto, tendo como produto um protótipo que contém em si as características mínimas descritas nos requisitos de projeto, já permitindo a realização de testes de desempenho.

Segundo O'Brien (2011, p. 326) "a prototipagem torna mais rápido e fácil para os analistas de sistema o processo de desenvolvimento, principalmente para projetos nos quais os requisitos do usuário final são difíceis de definir". Nessa direção foi estruturado um plano de execução (Figura 1) para que os alunos construíssem um protótipo de um produto durante o semestre letivo.

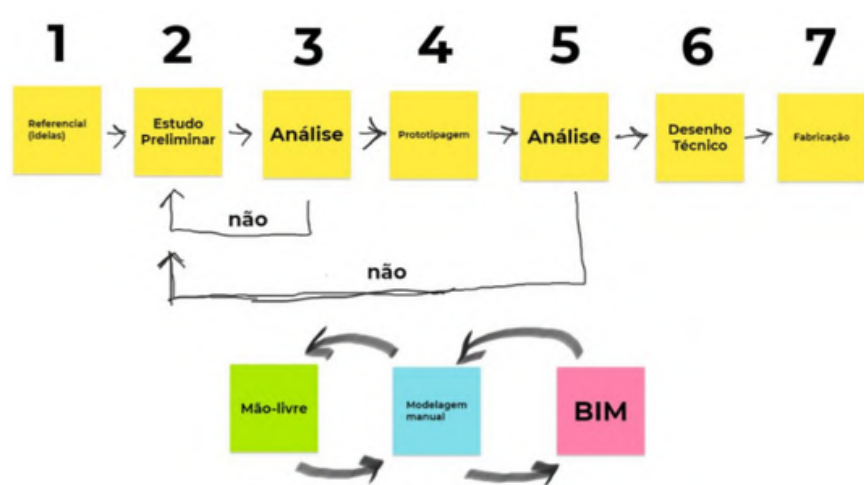

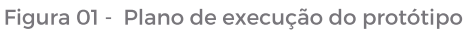

O plano de desenvolvimento do protótipo consistia em sete etapas distintas que finalizaram com a fabricação do produto, havendo uma regra específica para os alunos durante essas etapas. Eles deveriam explorar as possibilidades de representação do objeto geométrico através de três técnicas de representação: os desenhos à mão livre, a modelagem manual e a modelagem *BIM*; por no mínimo uma vez em alguma das etapas. A escolha de qual seria a primeira técnica a ser utilizada, quantas vezes, e em que etapa, ficou a critério da decisão de cada aluno.

Partiu-se do pressuposto de que o processo criativo contém em si uma fluidez de pensamentos aleatórios, e a dinâmica com que nos apropriamos deles pode variar a cada indivíduo. Mas, considerando que a disciplina prevê, nos seus objetivos de aprendizagem, que o aluno seja capaz de utilizar todas as três técnicas descritas, eles, portanto, não estavam isentos da avaliação formativa que definiria, ao final do semestre, se ele absorveu as habilidades em todas elas. Compreende-se, desta forma, que as técnicas são complementares e enriquecem o processo de prototipagem à medida que são experimentadas formas de associação, de interação e de comunicação entre elas.

O produto escolhido para o desenvolvimento de um protótipo foi um suporte de mesa para um celular que servisse para apoiá-lo durante a transmissão de recursos audiovisuais. Dado que o resultado poderia ser um objeto de pequenas dimensões e com possibilidade de resultar numa geometria de baixa complexidade, ele se tornou uma boa opção para o desenvolvimento com uma turma de 20 alunos durante um semestre letivo.

A etapa 1 tinha como fundamento a construção de um referencial teórico e foi particularmente interessante perceber a constatação dos alunos sobre a importância dessa etapa dentro do desenvolvimento de um produto. Muitos chegavam com um conceito distorcido de que para ser criativo não fazia sentido consultar, ver, analisar projetos e produtos já existentes. Antes da disciplina a criatividade parecia surgir quase como um "*insight*" divino, atribuído a poucas pessoas. Os alunos puderam ver que o processo criativo tem método, é finito e eficaz.

Foram utilizados sites de busca através do computadores do laboratório CAD, para iniciar a pesquisa por referenciais e, ao final, compilar um banco de imagens que representariam um conjunto de características possíveis de serem reinterpretadas, e, só a partir desse ponto, eles estavam autorizados a seguir para etapa seguinte. A determinação desses marcos foi importante para os alunos compreenderem a necessidade de seguir o processo proposto, pois é o que determinaria que estava sendo seguido um caminho evolutivo no desenvolvimento do produto.

A etapa 2 destinou-se ao Estudo Preliminar em que as primeiras ideias começariam a tomar forma. A figura 2 mostra os desenhos de um dos alunos durante essa etapa que ficou muito caracterizada pelo uso do desenho à mão livre. Apesar da liberdade de escolha da técnica, muitos tinham dificuldades de dar os primeiros passos. De uma certa maneira, o desenho à mão livre ia sendo escolhido ao mesmo tempo que incentivado, uma vez que é um recurso técnico que permitia explorar rapidamente possibilidades geométricas e com baixo custo.

O estudo estava finalizado quando o discente apresentava os argumentos ao professor que, verificando coerência com os desenhos apresentados, podia-se seguir para a etapa de análise.

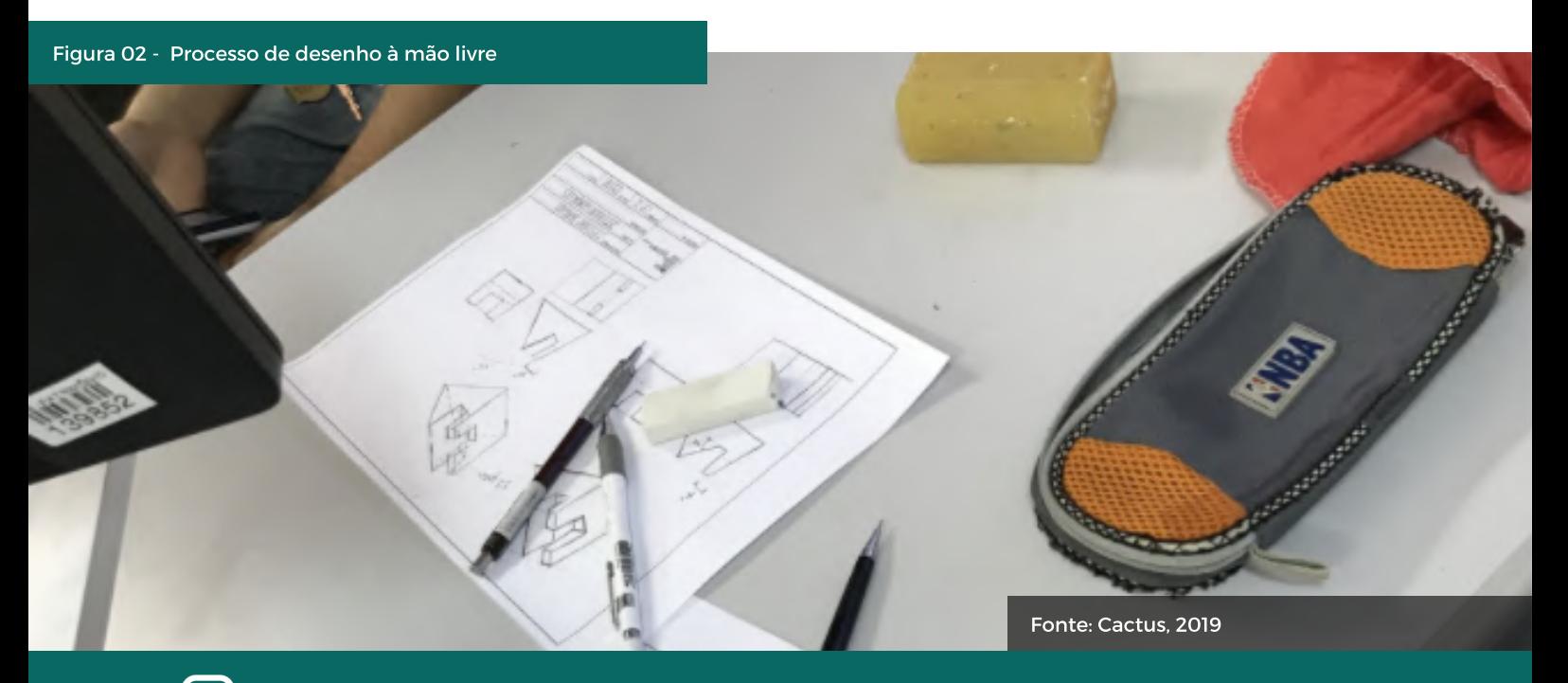

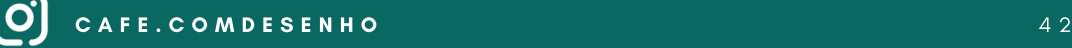

Essa etapa mostrou-se como uma das mais importantes e desafiadoras para os alunos. Eles precisavam apresentar o referencial teórico e os desenhos realizados durante o estudo preliminar (Figura 3). Em formato de fórum, os alunos precisavam construir uma retórica argumentativa, ao mesmo tempo em que eram questionados por todo o resto da turma. Ao final era decidido se o projeto poderia avançar para a etapa de prototipagem, após analisados os requisitos de projeto e de inovação da proposta, baseando-se nos referenciais que eram apresentados.

A etapa de prototipagem envolvia a necessidade da produção de um modelo em tamanho real do suporte para celular. Só dessa forma seria possível fazer os testes de apoio (que deveria ser nas duas posições, vertical e horizontal).

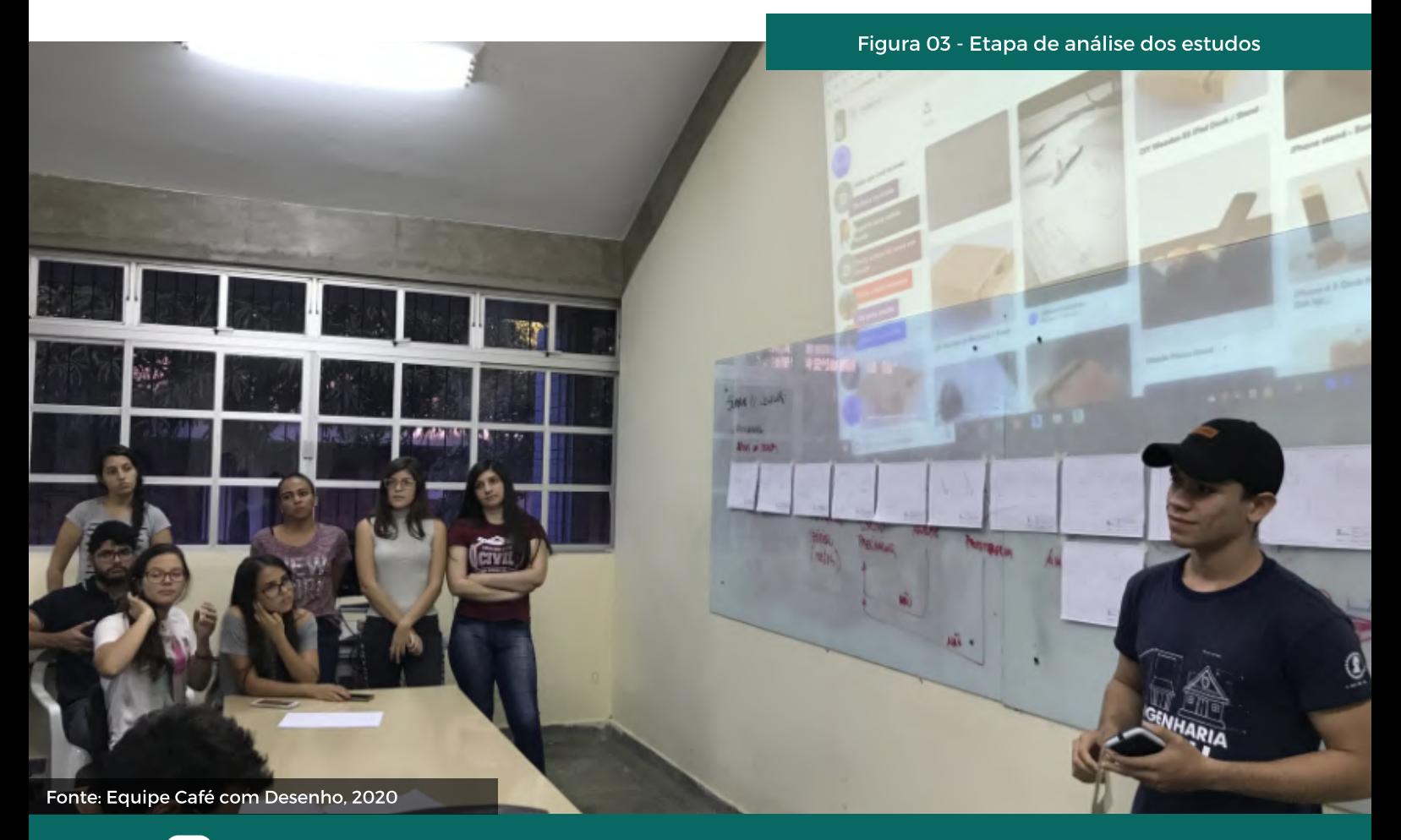

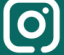

C A F E . C O M D E S E N H O 43

Figura 4 - modelagem em sabão

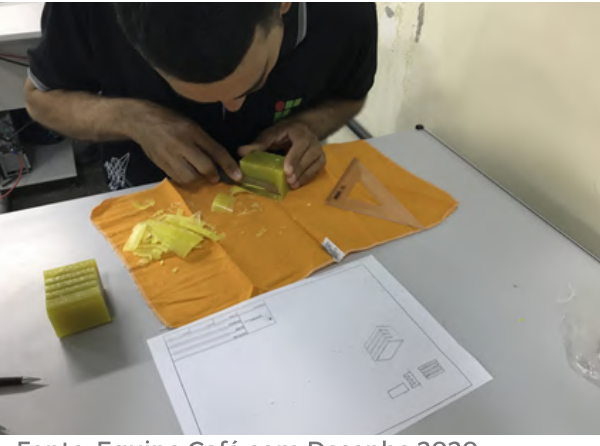

Fonte: Equipe Café com Desenho,2020.

Figuras 5 e 6- Fase de testes do protótipo

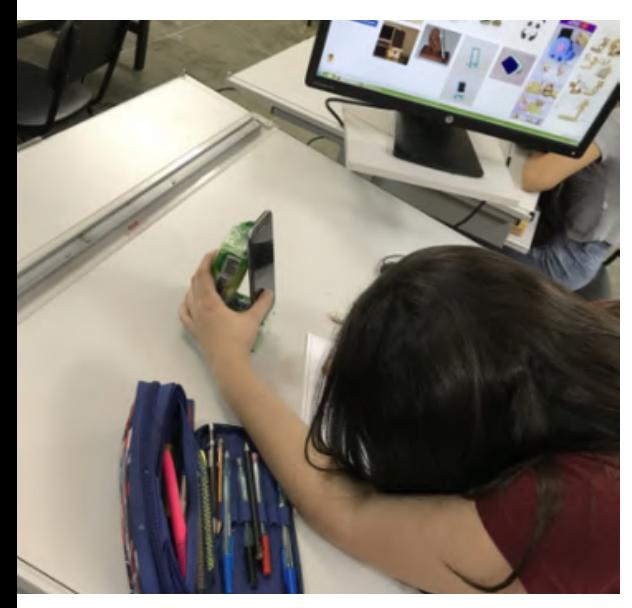

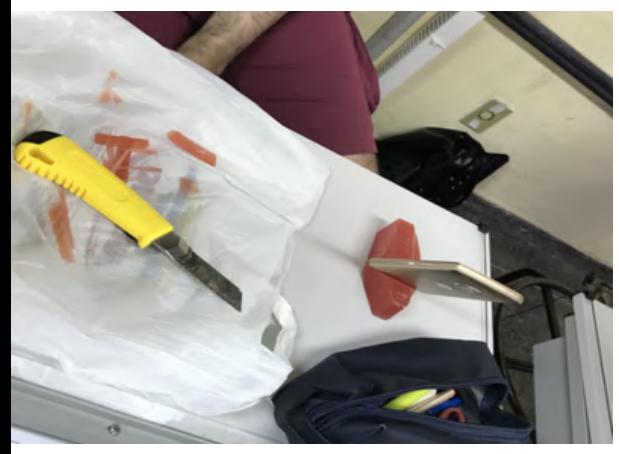

Fonte: Equipe Café com Desenho,2020.

O material sugerido para ser usado na produção dos modelos iniciais foi o sabão em barra, que, em razão do baixo custo e facilidade de aquisição, permitia a modelagem de mais de uma peça quando necessário, e, através de processos de subtração de sua forma prismática, os alunos iam moldando a geometria de suas criações (Figura 4). Para direcionar o processo de criação a atingir soluções geométricas de baixa complexidade, foi definido como requisito de projeto não trabalhar com superfícies curvas, o que de fato facilitou o processo de desenho, pois tratava-se de alunos no primeiro semestre do curso, e não era um tópico específico dos objetivos de aprendizagem da disciplina.

Após a confecção do protótipo, o aluno deveria passar por uma nova fase de análise, para apresentar os testes realizados e comprovar se cumpria os requisitos mínimos de projeto (Figuras 5 e 6). Ao fazer a demonstração, apresentando novos desenhos produzidos e construindo uma argumentação, eram finalizados os estudos, passando para a produção dos desenhos técnicos que iriam estruturar todas as informações necessárias para a confecção.

Os desenhos técnicos foram produzidos tanto à mão livre quanto com a modelagem *BIM* em diferentes turmas em que foi aplicada essa metodologia de trabalho.

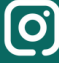

Constatamos que, só na etapa de produção dos desenhos técnicos, foram vistos alunos fazendo uso do corte como recurso para representação da geometria proposta (Figura 7). Havia uma expectativa que, ainda na etapa de estudos preliminares, fosse produzido algum tipo de corte. A hipótese é de que foi um recurso pouco explorado nos exercícios práticos antes da aplicação dessa metodologia.

Infelizmente, em nenhuma das turmas foi possível chegar à etapa de fabricação. Estava prevista a parceria com uma marcenaria para a entrega dos desenhos técnicos em que sua validação iria ser dada pelos marceneiros. Dessa vez, não seriam os alunos a avaliar, mas, sim, os profissionais que de fato iriam usar essa informação para confecção dos suportes para celular. Destaco aqui o processo autônomo de alguns alunos que foram além dos requisitos mínimos (Figuras 8 e 9).

Figura 7 - Uso do corte para compreender a concepção do objeto

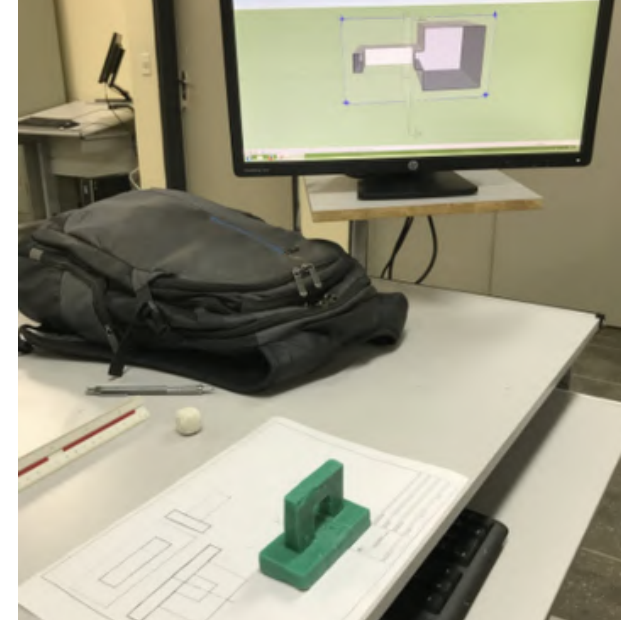

Fonte: Equipe Café com Desenho, 2020.

Figuras 8 e 9 - Alguns tipos de inovação

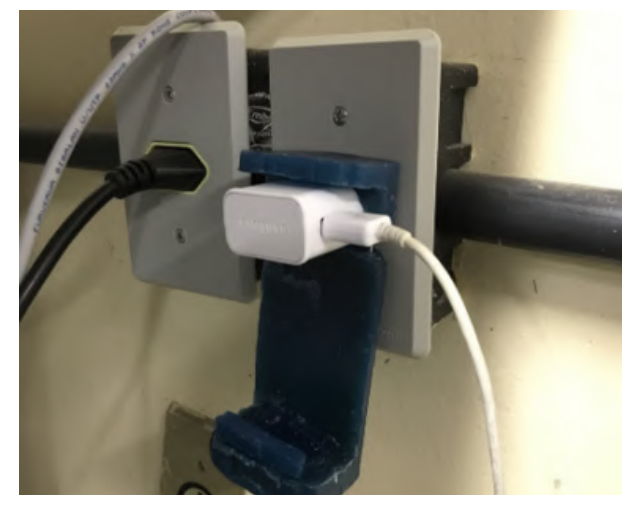

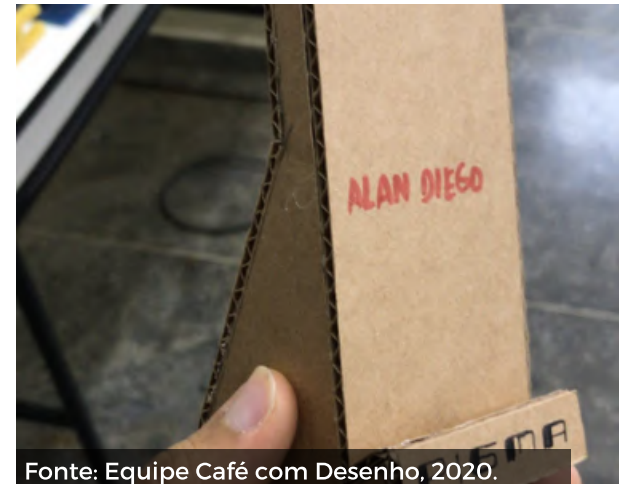

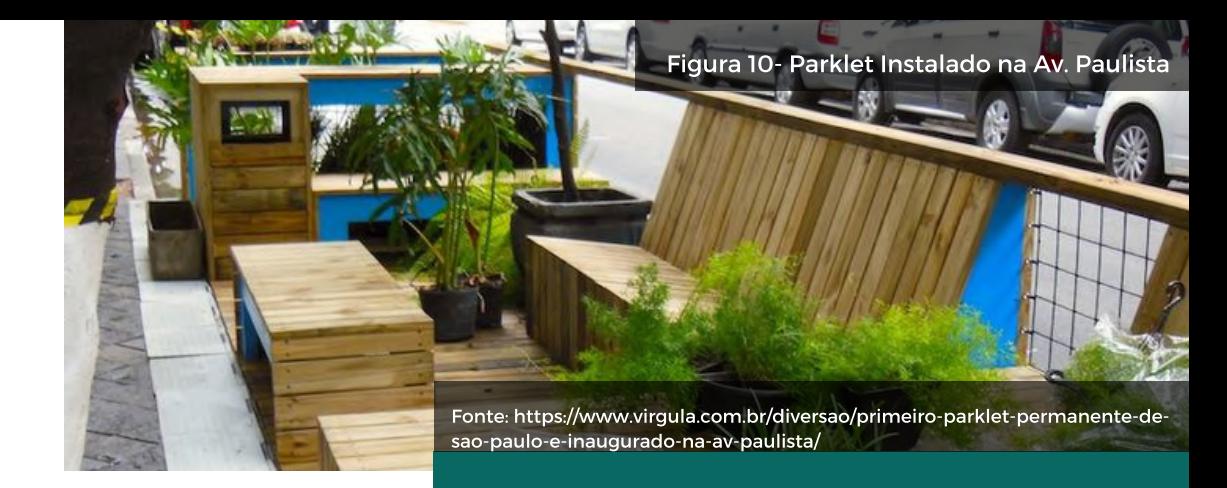

# PARKET IFPB

A extensão Parklet IFPB começou como um sonho, sua história se iniciou a partir de uma viagem para apresentação de um artigo em um congresso na cidade de São Paulo, no ano de 2016. Ao se depararem com esses ambientes efêmeros, espalhados por diversas ruas da cidade, houve o encantamento, e a ideia foi trazida para o Instituto Federal, no *campus* João Pessoa-PB.

Nesse período, iniciava no *campus* o projeto de extensão, ofertando oficinas de mobiliários sustentáveis. Foram 02 anos de amadurecimento da ideia para, então, no ano de 2018, dar-se início a esse sonho de projetar, de confeccionar e de inaugurar o *Parklet* IFPB. Mas afinal, o que são *parklets*? Os *parklets* são espaços efêmeros com o propósito de tornar possível a pausa na rotina para um descanso e para uma apreciação da vida urbana. Há quem os intitule de "Mini praças de bolso"

Para execução do projeto de extensão, aprovado pelo edital 01/2018 PROBEXC PROJETO IFPB, foram realizadas algumas parcerias, entre alunos e comunidade do bairro de Jaguaribe, em João Pessoa, órgãos públicos, como a Secretaria de Mobilidade Urbana (SEMOB). Reuniões com os parceiros foram a base para iniciarmos o processo criativo, seguindo as solicitações da comunidade, os encaminhamentos recebidos dos órgãos públicos e através de pesquisas realizadas.

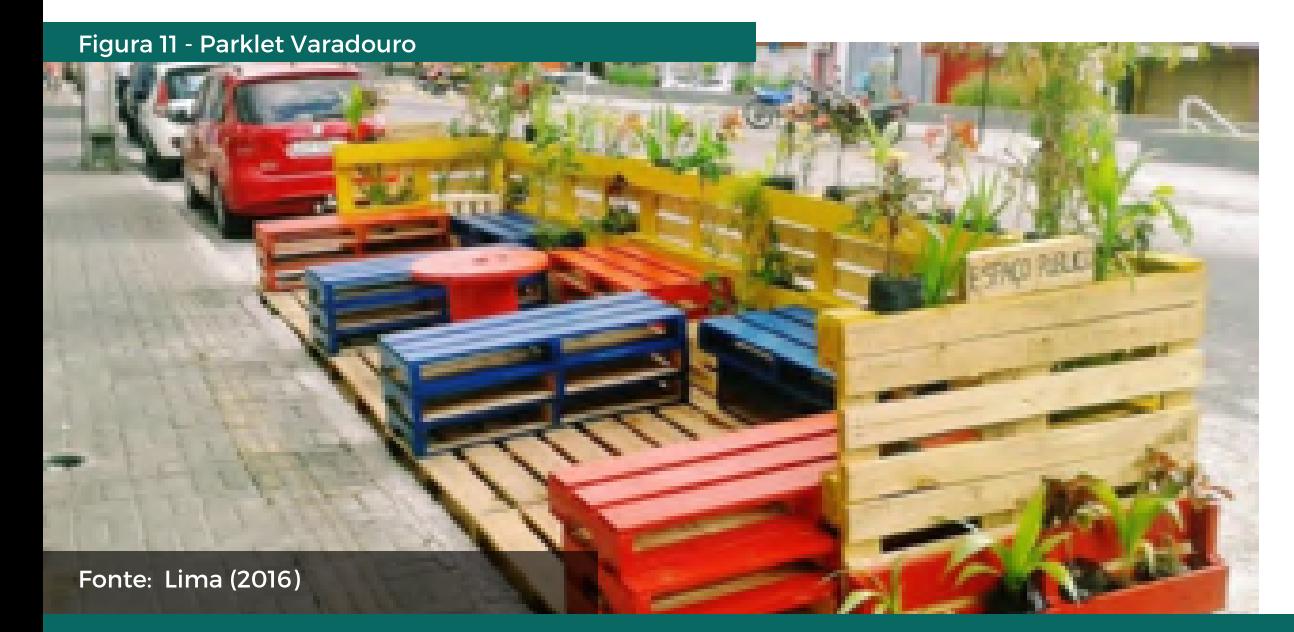

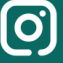

Figura 12 - Croqui do Parklet IFPB

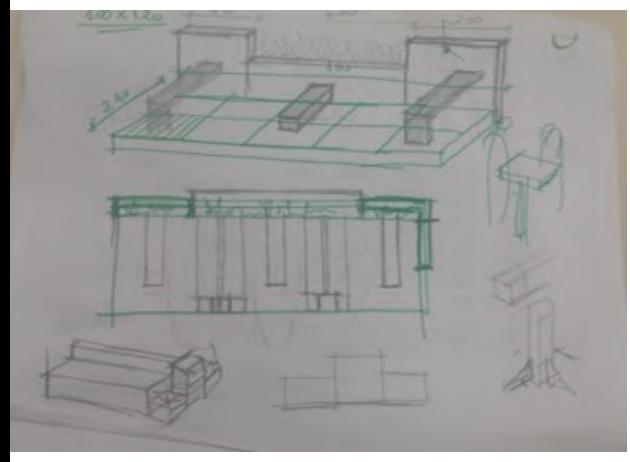

Fonte: Equipe Parklet IFPB, 2018.

Figuras 13 e 14 - Confecção de protótipos com o uso de palitos de picolé durante a oficina de Modelagem Física

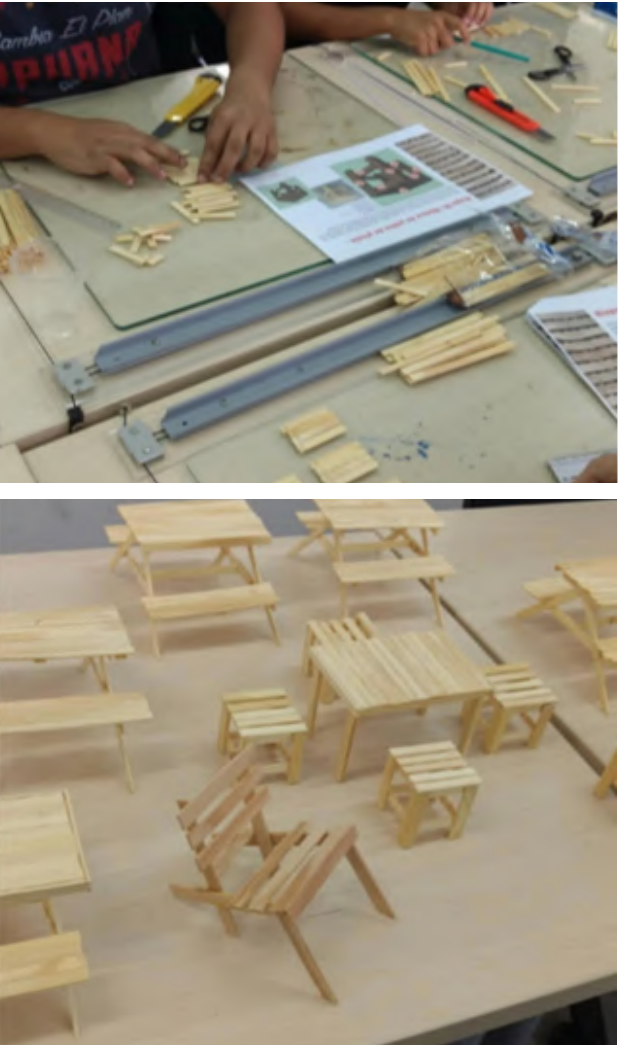

Fonte: Equipe Parklet IFPB, 2018.

# PROCESSO CRIATIVO

O processo iniciou-se com esboços, croquis que buscavam integrar as necessidades, promovendo um espaço capaz de suprir os objetivos da proposta, gerando um ambiente de lazer viável que pudesse ser apropriado por todos. Esse recurso foi bastante importante para podermos expressar, de forma rápida e com alguns detalhes, as ideias do projeto, tornando possível a imaginação do ambiente, sendo fundamental para a fase posterior de modelagem, em que se utilizou o *software sketchup*, ferramenta aplicada nas disciplinas de Desenho Arquitetônico II e Desenho Auxiliado por Computador II, no Curso Técnico Integrado em Edificações do IFPB, *campus* João Pessoa, cursado pelos discentes bolsistas do projeto e grande parte dos discentes voluntários.

Ainda como processo criativo, realizaram-se duas oficinas: Modelagem Física e Mobiliários com Paletes. Na primeira, buscou-se expandir a visão espacial dos participantes, objetivando entender a construção e a desconstrução do mobiliário. Para isso, foram utilizados como principal matéria-prima palitos de picolé. Essa escolha se deu pelo fato de a definição do uso de paletes para a construção do Parklet IFPB ser considerado uma forma viável e sustentável para promoção do ambiente, uma vez que todos os paletes utilizados foram doados por uma fábrica de calçados, evitando assim o descarte desse material e o aumento de resíduos sólidos na natureza.

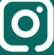

A segunda oficina, de Mobiliários com Paletes, ocorreu logo em sequência, buscando apresentar as ferramentas, os maquinários e os equipamentos de proteção individuais (EPIs).

## MODELAGEM

A utilização da modelagem na representação gráfica foi de fundamental importância, ajudando a simular os detalhes de construção da proposta. Por meio desse recurso, puderam ser previstas as formas de construção, ter uma noção do quantitativo de matéria-prima necessária para a confecção do Parklet IFPB, evitando, assim, desperdícios e prevendo um tempo estimado para a produção.

#### Figura 15 e 16 - Oficina de Modelagem Física

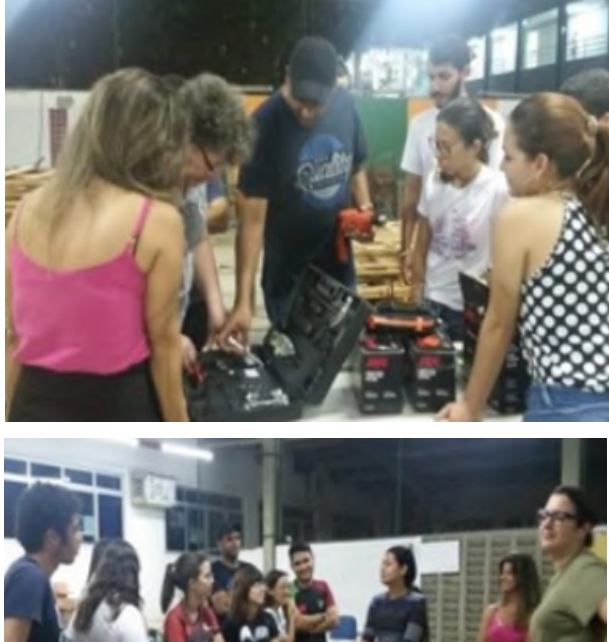

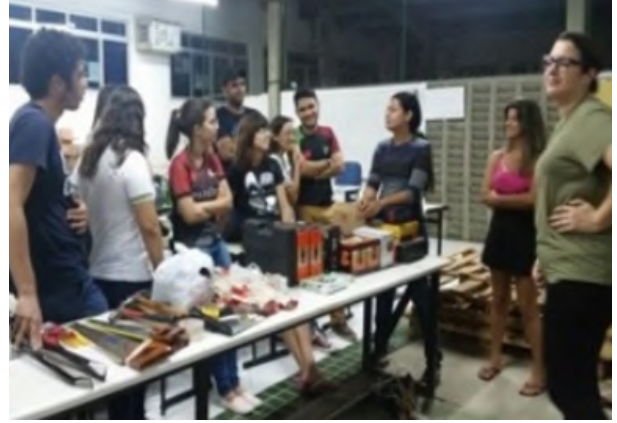

Fonte: Equipe Parklet IFPB, 2018.

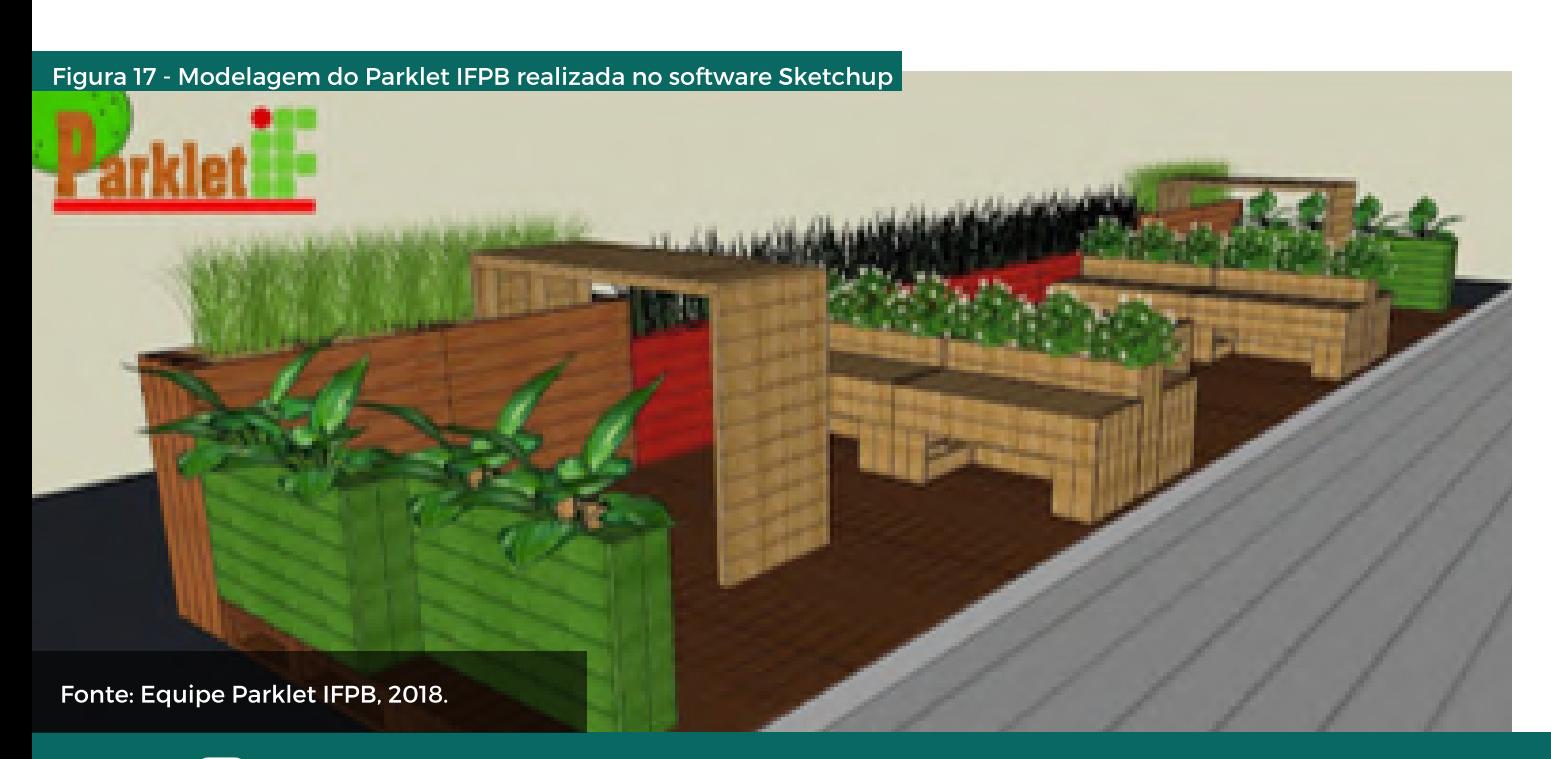

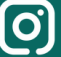

A partir da modelagem, puderam ser geradas imagens 2D e estas organizadas em pranchas por meio do *software Layout*. Foram geradas 04 (quatro) pranchas para o projeto Legal que, juntamente com o Registro de Responsabilidade Técnica (RRT) no Conselho de Arquitetura e Urbanismo (CAU), foram submetidos para a aprovação da SEMOB. Uma das peças gráficas apresentava perspectivas explodidas dos mobiliários, detalhando medidas e sendo de fundamental importância para o entendimento do método construtivo.

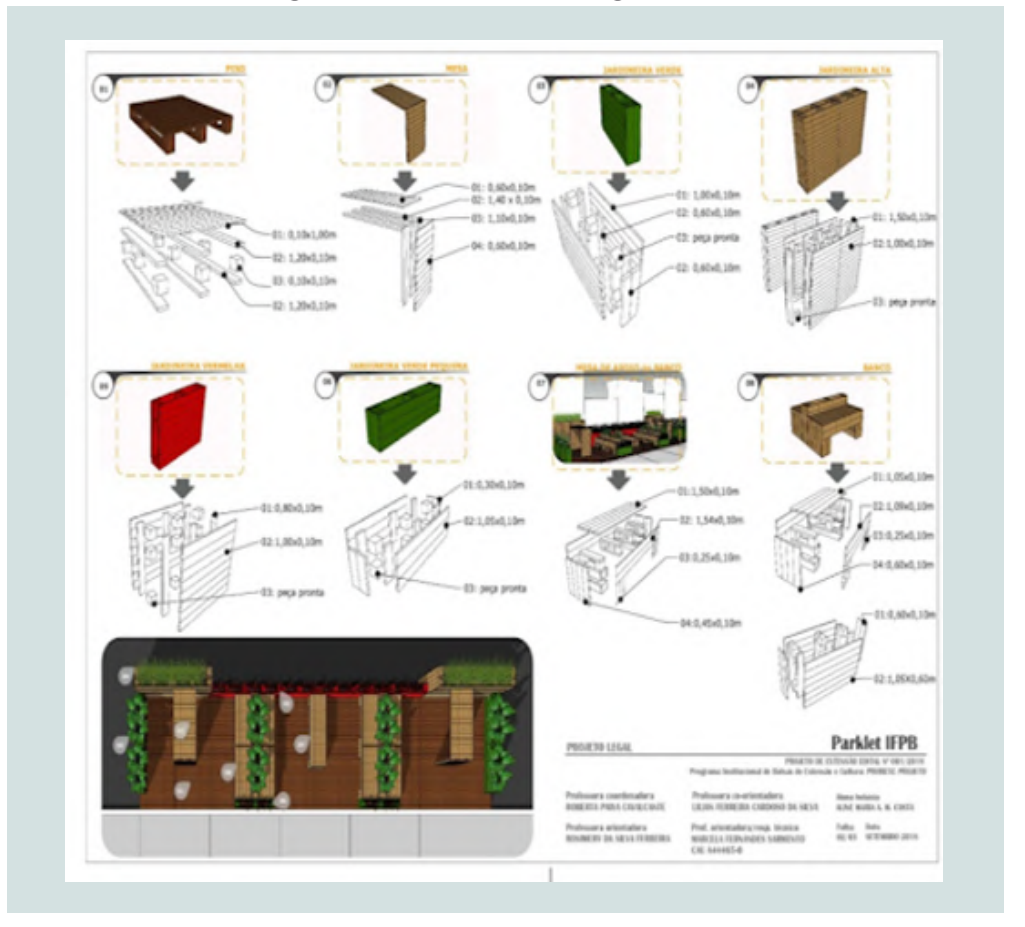

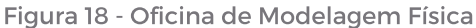

Fonte: EQUIPE PARKLET IFPB, 2018.

# ETAPAS DA CONFECÇÃO DO MOBILIÁRIO

O projeto foi realizado em algumas etapas, a fim de organizar a execução e de planejar o tempo necessário para cada atividade. O período utilizado para a realização de todas estas fases teve duração de cerca de 02 (dois) meses.

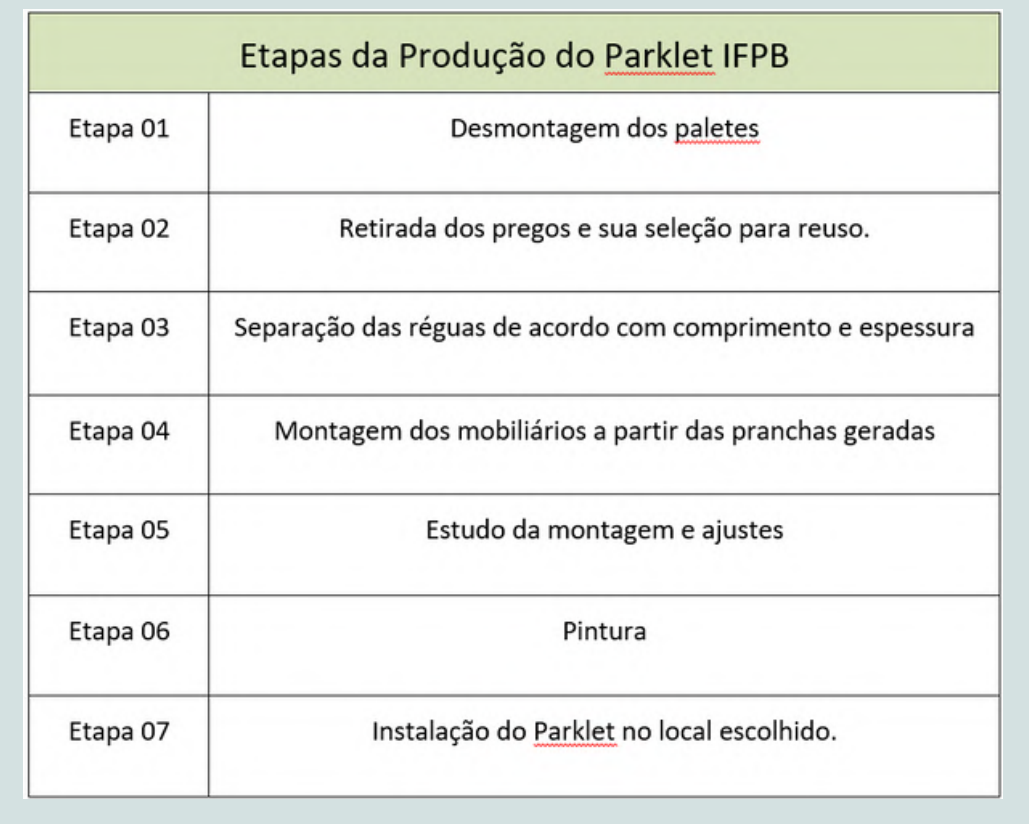

Quadro 01 – Etapas da Produção

Fonte: Equipe Parklet IFPB, 2018.

A inauguração desse espaço ocorreu no dia 23 de outubro de 2018, durante a abertura da XII Semana de Educação, Ciência e Tecnologia do IFPB – *campus* João Pessoa. Com previsão de permanência de 30 (trinta) dias, o Parklet IFPB teve sua estância prolongada devido à alta apropriação do espaço pela comunidade acadêmica e externa, permanecendo durante 06 (seis) meses até ser retirado do local.

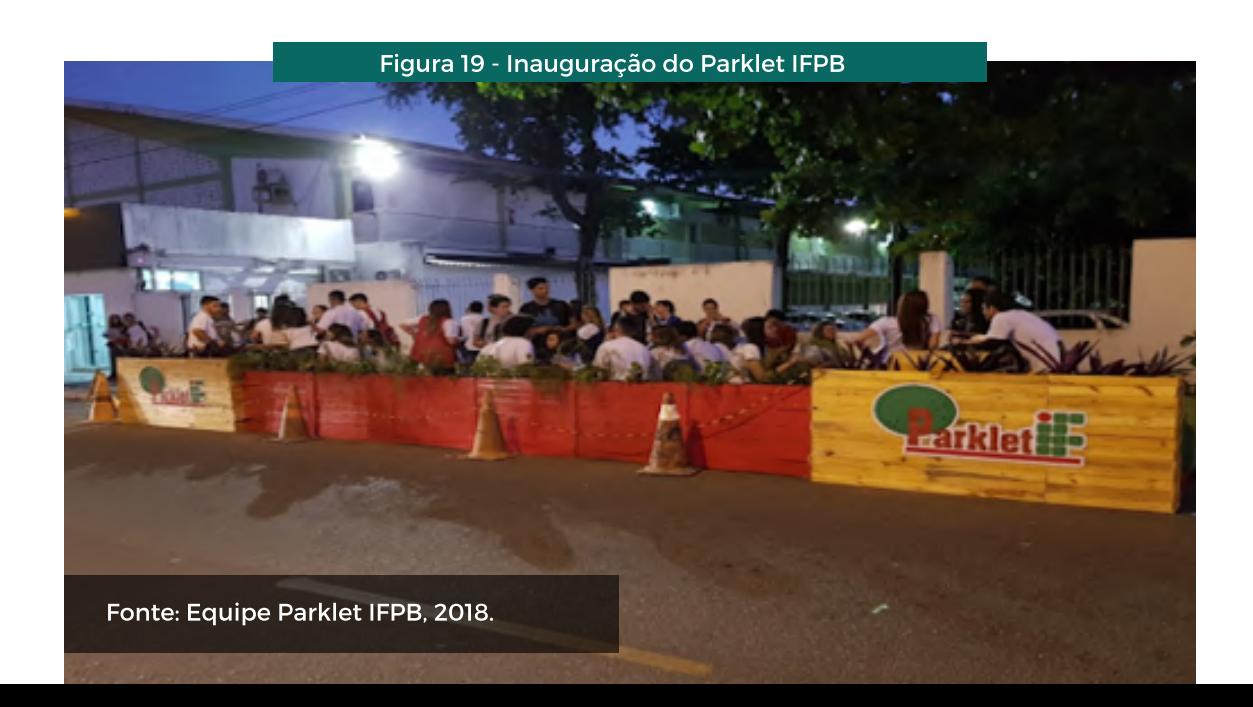

# DIVULGAÇÃO

Para divulgação da proposta, foram utilizados vários recursos que aconteceram desde o princípio do projeto até após a realização. Uma das primeiras publicações está relacionada ao método *Elevator PITCH*, em que, por meio de cartazes, buscamos gerar impacto e curiosidade, objetivando despertar o interesse das pessoas. Os cartazes foram gerados a partir do *site Canva* e, para uma maior divulgação, foi criado um *Instagram @ParkletIFPB*, para publicação desses cartazes como também fotos, vídeos e informações durante todas as etapas do projeto.

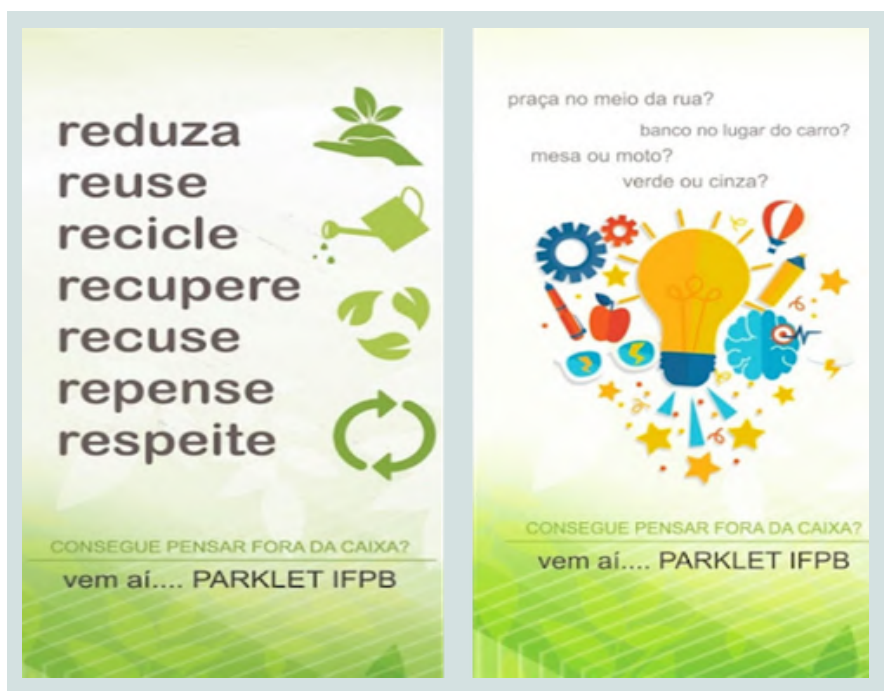

#### Figuras 19 e 20: Cartazes para divulgação do Parklet IFPB

Fonte: Equipe Parklet IFPB, 2018.

Durante e após a finalização do projeto, a equipe do Parklet IFPB participou de diversos eventos, sempre buscando inovar na divulgação, usando recursos como *QRcode* (Acesse *Link*)<sup>[1]</sup> ,para dar acesso ao Instagram do projeto, animações geradas, a partir da modelagem, e a realidade aumentada – RA , tornando possível uma melhor experiência para aqueles que vinham conhecer.

[1] https://www.instagram.com/parkletifpb/

# CONSIDERAÇÕES FINAIS

Por meio da extensão, pode-se constatar a importância da aplicação dos conhecimentos em um projeto real, unindo os saberes recebidos em sala de aula às novas descobertas inseridas pelas pesquisas, convívio com as comunidades e, sobretudo, a partir das práticas.

Trabalhar a representação gráfica, utilizando diferentes tecnologias, contribuiu para uma melhor compreensão do projeto em todas as etapas, da concepção à divulgação.

O'BRIEN, J. A. Sistemas de informações e as decisões gerenciais na era da internet. 3° ed. São Paulo: Editora Saraiva, 2011.

VÍRGULA. Primero Parklet Permanente de São Paulo é Inaugurado na Av. Paulista. Redação. São Paulo, 2014. Disponível em: https://www.virgula.com.br/diversao/primeiro-parkletpermanente-de-sao-paulo-e-inaugurado-na-av-paulista/. Acesso em: 18/08/2018.

LIMA, Alisson Bruno Oliveira de. Estudo sobre os efeitos da instalação temporária de um parklet em uma rua do centro de João Pessoa. 87 f. 2016. Trabalho de Conclusão de Curso (Graduação em Engenharia Civil) - Departamento de Engenharia Civil e Ambiental, Universidade Federal da Paraíba, João Pessoa, 2016.

#### **A U T O R E S**

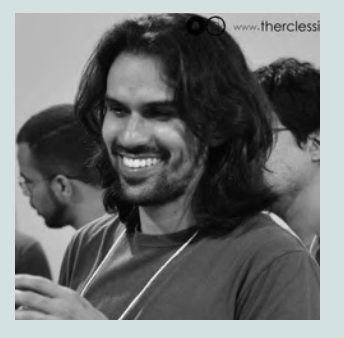

Antônio Gonçalves de Farias Júnior **01**

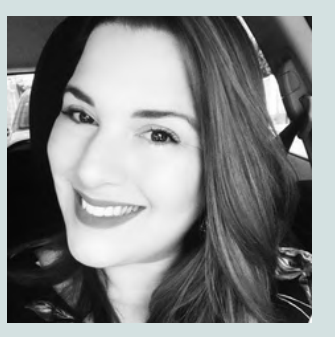

Roberta Paiva Cavalcante **02**

[1] Professor do IFPB campus Cajazeiras, email: antonio.farias@ifpb.edu.br [2] Professora do IFPB campus João Pessoa, email: roberta.cavalcante@ifpb.edu.br

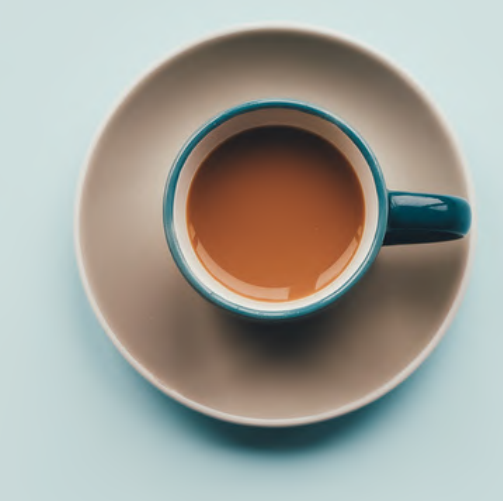

# 04 **C A P Í T U L O** RELATOS DE EXPERIÊNCIAS

Este capítulo trata do relato de experiência da equipe de apoio que trabalhou durante o evento *Café com Desenho*. A equipe foi constituída por quatro alunos do ensino médio técnico e duas docentes. Os discentes trabalharam em duplas, sendo uma responsável por divulgar o evento em redes sociais, tirar dúvidas por meio virtual e mediar as perguntas entre o público e os apresentadores durante o evento; e a outra por cadastrar o evento na plataforma *Even3*, realizar as inscrições dos participantes, a comunicação com os inscritos, o credenciamento, a lista de presença, a produção de formulários, a compilação dos dados e das informações pós-evento. Ficando a cargo das docentes a orientação das duas duplas durante e após o evento.

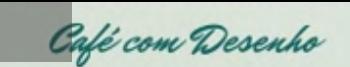

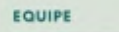

MARCELA SARMENTO iteta e urbanista pela UFFB, especialista em projetos luminotécnicos pela UCB, mestre Engenharia Urbana pela UFPB, professo efetiva do IFPB- campus João Pessoa, lider do grupo de pesquiso PERREP e coordenadoro

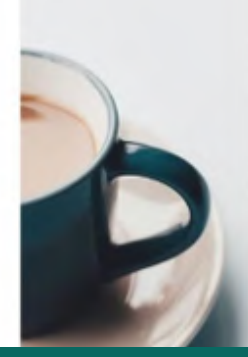

踻  $\frac{1}{2}$ 

### Café com Desenho

EVENTO ONLINE E GRATUITO COM CERTIFICAÇÃO

Todos sabernos que o segredo da grandeza vem em uma xicara

Fonte: Equipe Café com Desenho, 2020.

# A DIVULGAÇÃO

Figura 01 - Chamada para o evento

EM UMA XÍCARA

Café com Desenho

A dupla de discentes que trabalhou na divulgação criou uma página no Instagram, o @cafe.comdesenho, cujo objetivo principal era compartilhar informações e atrair o maior número de interessados. Iniciou-se com fotos da logomarca, dos grupos de apoio e dos participantes.

O processo de criação das imagens foi realizado no site "*Canva*". A ideia era adicionar o objeto da xícara de café de maneira recorrente, visto que o *slogan* do projeto era "Todos sabemos que o segredo da grandeza vem em uma xícara".

Com frequência foram adicionadas ao perfil imagens referentes ao período de inscrições, à transmissão, à programação e às parcerias sociais de instituições educacionais.

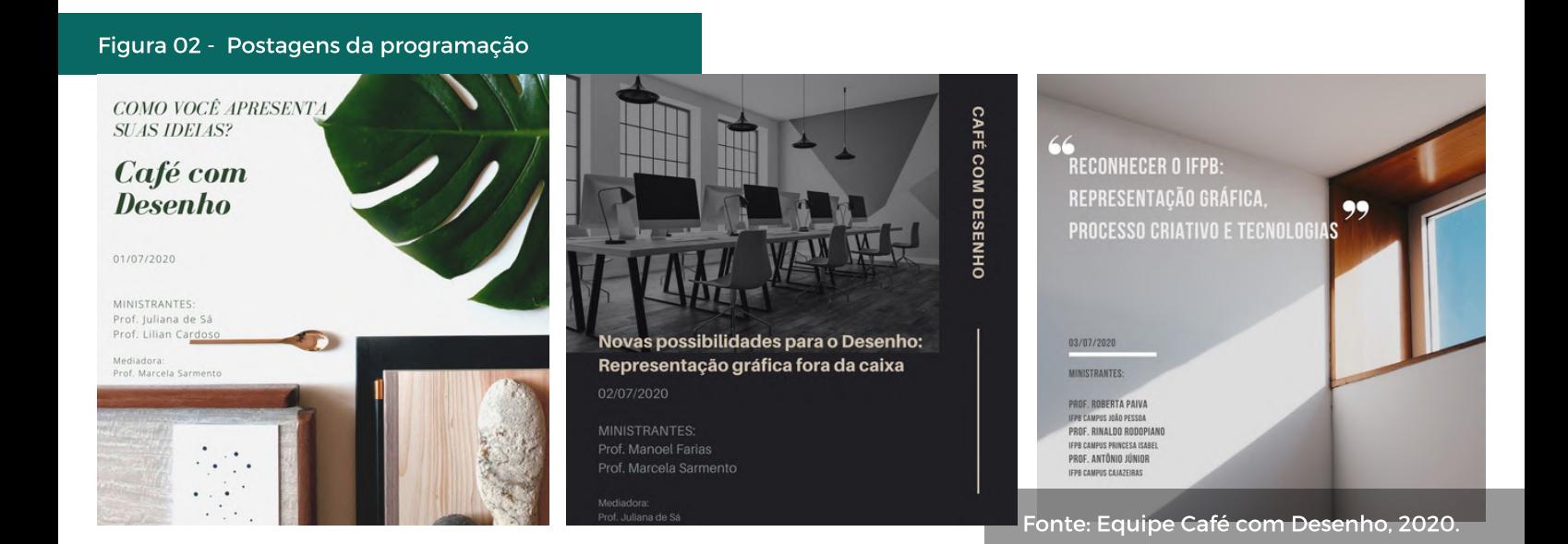

#### **R E L A T O S D E E X P E R I Ê N C I A S**

Na véspera do *Café com Desenho*, a coordenadora geral, professora Marcela Sarmento, participou de entrevista $^{\left[\text{\scriptsize{1}}\right]}$  em um programa de uma emissora local de televisão por assinatura, na qual divulgou o evento e enfatizou a importância dele em tempos de pandemia.

# AS INSCRIÇÕES

Para que todo o processo, desde as inscrições dos participantes até o momento da certificação, ocorresse de forma organizada, foi utilizada a plataforma *Even3*, que consiste em uma ferramenta criada para facilitar o planejamento e a organização de eventos, como: *workshops*, simpósios e congressos, entre outros.

Assim, após decidida a plataforma que seria utilizada, foi possível criar a página do *Café com Desenho,* a qual conteve todas as informações necessárias para o público conhecer os conteúdos que seriam abordados, os palestrantes, os convidados e os dias escolhidos para o encontro.

Portanto, visto que esse evento seria inteiramente *online*, o *Even3* proporcionou a elaboração de um esquema simples e organizado, no qual se tinha todo o controle quantitativo e qualitativo referente a todas as informações que norteavam o *Café com Desenho.*

#### Figura 03 - Entevista ao vivo na TVMaster

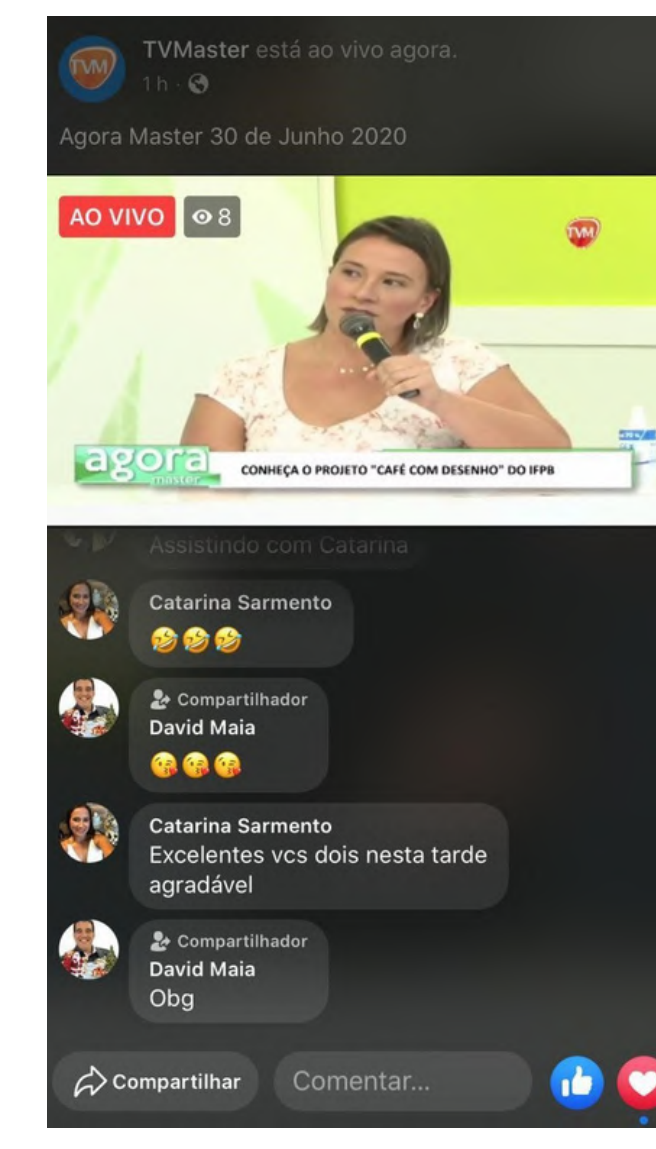

Fonte: Equipe Café com Desenho, 2020.

[1] Link da entrevista <https://www.instagram.com/tv/CCEoHncp0DR/?igshid=1hj2hcn9pyf4v>

Figura 07 - Transmissão das palestras

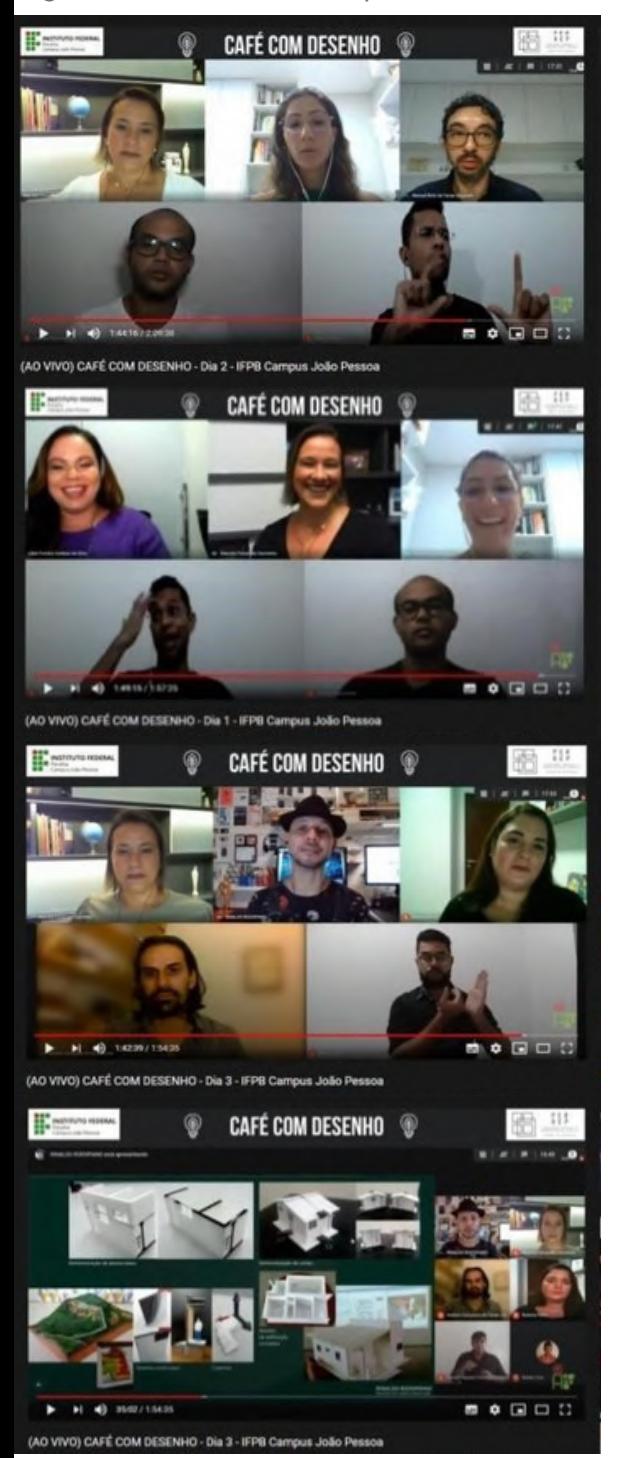

Fonte: Equipe Café com Desenho, 2020.

Após criada a página na plataforma, foi possível configurar, definir a esquematização das inscrições e abri-las, de forma gratuita, para todo o público no dia 10 de junho de 2020, estendendo-se até o dia 30 do mesmo mês, resultando em 333 inscritos. Logo após o ato de inscrição, cada participante recebeu um *e-mail* com o comprovante que certificava sua vinculação ao evento geral.

No decorrer dos dias subsequentes, foram enviados *e-mails* para informar aos inscritos pontos importantes do evento, como a necessidade de se inscrever em cada dia de palestras, informações sobre a possibilidade de instalar algum aplicativo que seria apresentado, *QrCode* para a visualização de materiais referentes às atividades e o link de acesso ao *YouTube*.

## DIAS DO EVENTO

O evento foi aberto para todo o público, ou seja, mesmo sem estar inscrito, poder-se-ia ter acesso a todas as palestras durante os três dias.

A equipe de apoio ficou responsável por credenciar os participantes inscritos e organizar a frequência para posterior certificação; monitorar o *chat*; filtrar e direcionar para mediadores e para palestrantes perguntas sobre os conteúdos das palestras, para serem respondidas ao final das apresentações, além de formular e de aplicar o questionário para conhecer o perfil do público e as impressões diversas sobre o evento.

O desafio de encontrar uma forma de comprovar a presença dos inscritos durante a transmissão foi vencido a partir da criação de uma lista de presença pela ferramenta *Google Forms*, no qual foi criado um formulário personalizado, para que os participantes respondessem no decorrer das apresentações. Esse formulário foi aplicado durante os três dias, e o *link* para ter acesso era exposto na descrição do vídeo da transmissão, no tempo determinado pela equipe. Após a verificação da presença, o credenciamento era efetivado na plataforma *Even3*.

O questionário continha perguntas básicas para a comprovação da participação, como nome e *e-mail*, mas foram acrescidos de questionamentos sobre o que estavam achando do evento no intuito de obter um *feedback* pela visão dos inscritos e ouvintes, com sugestões, críticas e/ou elogios.

O formulário, além de controlar as inscrições e posteriores certificações, tornou-se fonte de pesquisa, a fim de conhecer qual público se interessou pela temática abordada. Por isso, foram formuladas perguntas aplicadas, no último dia, para todos os presentes na *live*, a fim de extrair informações acerca de: localização, formação acadêmica/área de conhecimento, instituição de ensino vinculada, meio pelo qual teve conhecimento sobre o evento, dificuldade de acesso, qualidade da transmissão, se inscrito ou ouvinte, interesse em uma nova edição, sugestões de temas, quantos dias participaram, além de uma avaliação geral.

Com o evento finalizado, foi enviado um *e-mail* com a certificação referente às atividades participadas. Salientamos que o *Café com Desenho* permanece disponível no canal do *YouTube* do IFPB, *campus* João Pessoa, para que outras pessoas interessadas possam acompanhar e assistir.

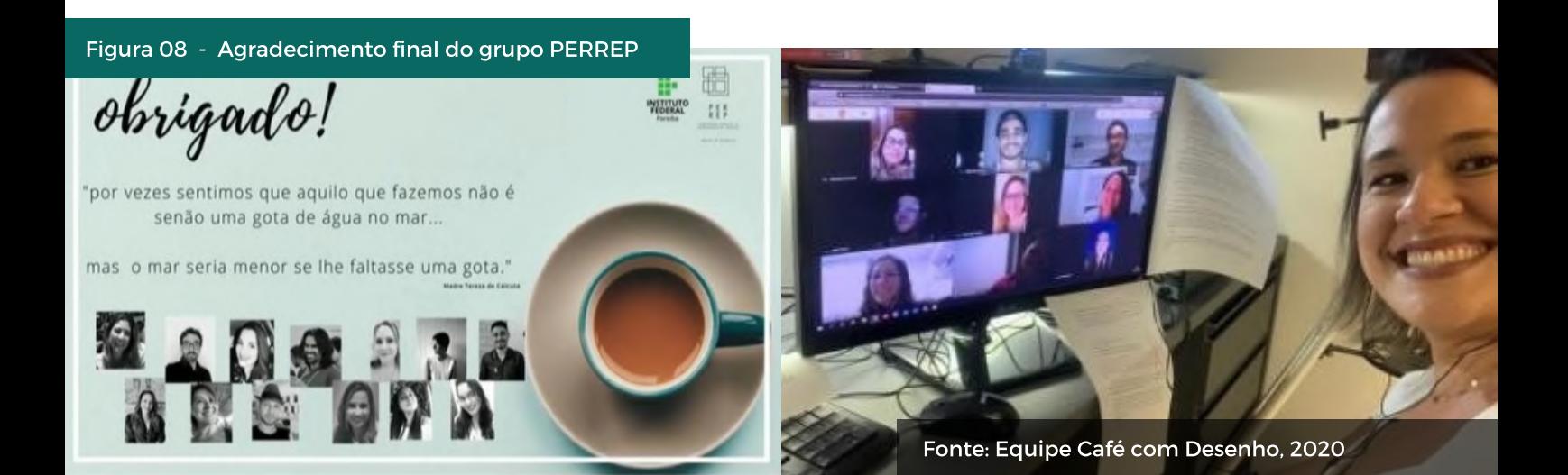

# O PÓS-EVENTO

Ao término, a partir da análise das informações dadas no momento da inscrição e do formulário respondido pelo público durante as *lives*, foi possível filtrar e extrair os principais dados acerca da opinião e da avaliação dos participantes.

O grupo de Pesquisa Percepção Espacial e Representação Gráfica (PERREP) recebeu várias sugestões para outras edições do *Café com Desenho*, assim como a criação de *E-book e site* voltados para a área da representação gráfica.

Nas semanas subsequentes ao evento, foram compartilhadas, no @cafe.comdesenho (no Instagram), as curiosidades e os resultados alcançados durante os 3 dias das apresentações.

A coordenadora do projeto, com a anuência de todos os participantes, lançou a proposta da criação de um *E-book do Café com Desenho*, atendendo à sugestão do público. Para a equipe de apoio, coube a elaboração deste capítulo, Relatos de Experiências, cuja última etapa foi a compilação dos dados extraídos no momento da inscrição e nas respostas do formulário enviadas no último dia de evento, os quais serão apresentados a seguir.

Figura 09 - Curiosidades e Resultados

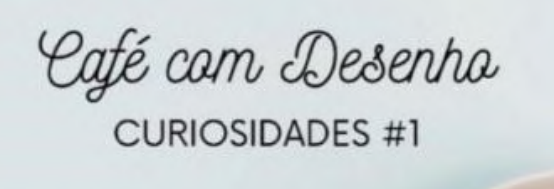

**NOSSO EVENTO OBTEVE INSCRICÕES** DE 84 CIDADES DE **VÁRIOS ESTADOS DE TODO BRASILI** 

Fonte: Equipe Café com Desenho, 2020

Figura 10 - Curiosidades e Resultados

Café cam Desenha

**CURIOSIDADES #3** 

A maioria dos nossos participantes conheceram o evento por indicação de um amigo ou por meio de publicações em redes sociais!

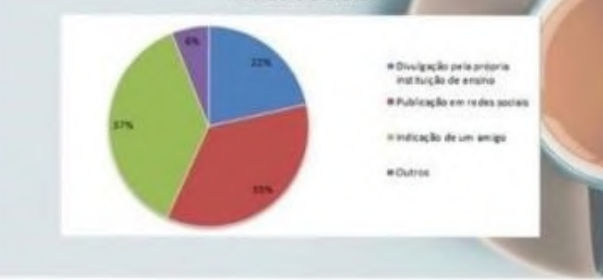

Fonte: Equipe Café com Desenho, 2020

Figura 11 - Perfil e localização do público

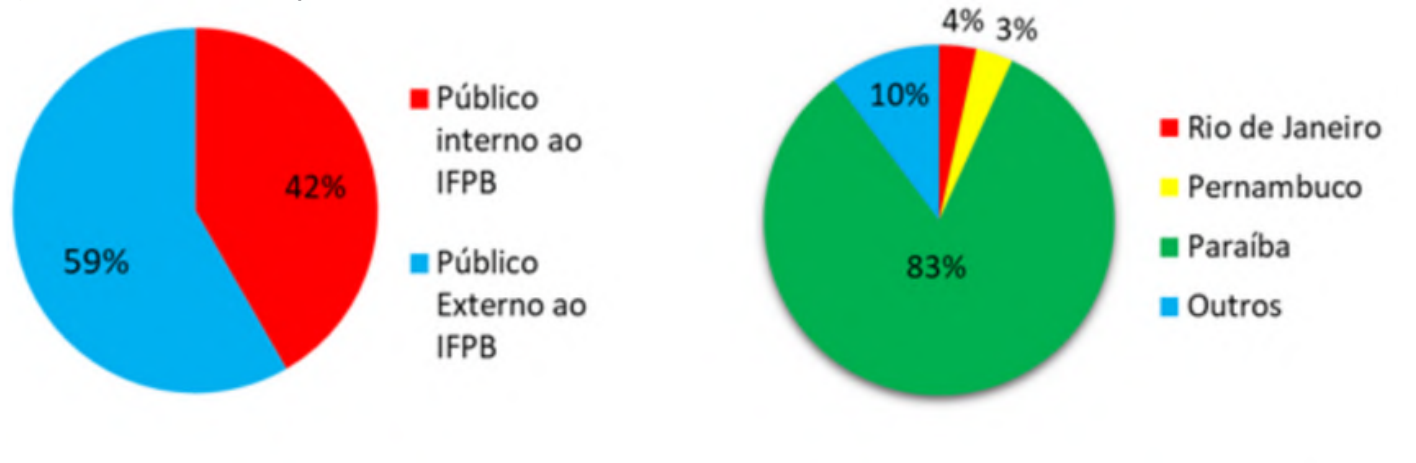

Fonte: Equipe Café com Desenho, 2020

Para se inscrever, era necessário informar uma série de dados, entre eles selecionar a qual instituição de ensino o participante estava vinculado. Com isso, foi possível verificar que 59% dos inscritos eram provenientes de outras instituições de ensino. O formato *online* e as parcerias firmadas com outras instituições de ensino superior (IES) podem explicar essa proporção. Já no que tange à localização geográfica das pessoas que estava presentes nas *lives*, verificou-se que 17% dos respondentes estavam em outros estados do Brasil, embora as colaborações externas tenham sido todas com IES localizadas no estado da Paraíba.

Tendo em vista que o evento abordou temas voltados para a percepção espacial e para a representação gráfica, conteúdos que geralmente despertam interesse em pessoas da área da construção civil, foi questionado em quais áreas os participantes estavam profissionalmente vinculados. Dos respondentes, 40% informaram que estavam na área de arquitetura e urbanismo, 28% em engenharia civil, 18% em desenho de projetos e 3% em design, outras respostas somadas fizeram 14%, mas individualmente não somaram mais que 2%.

Com relação à formação profissional do público, o maior número foi de pessoas com graduação (51%), seguido pelo ensino médio (20%).

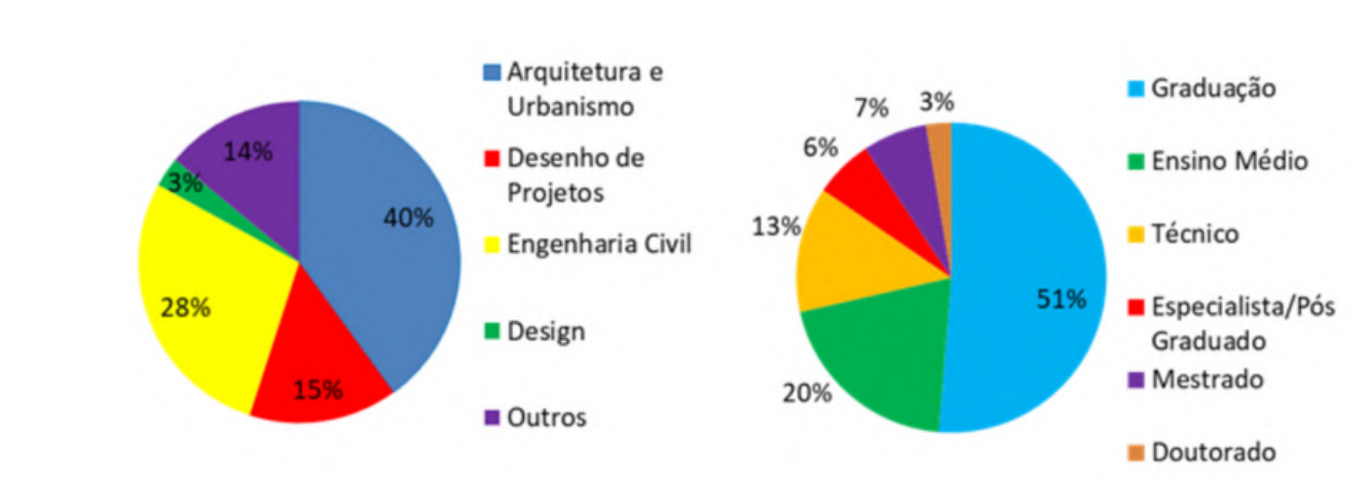

Figura 12- Área de atuação e formação acadêmica

Por meio de uma pergunta presente no momento da inscrição, foi possível analisar por qual forma de divulgação o público teve acesso ao evento. Assim, foi constatado que a indicação de amigos (37%) e as publicações em redes sociais (35%) foram os principais meios de propagação, sendo mais expressivas que a divulgação pela própria Instituição de Ensino (22%), possivelmente isso se deu em razão do momento de suspensão das atividades de ensino por causa da pandemia do Covid-19.

Sobre as possíveis dificuldades de acesso ao evento pelos participantes, 92% respondeu que não apresentou dificuldades de acompanhar a programação de forma *síncrona*.

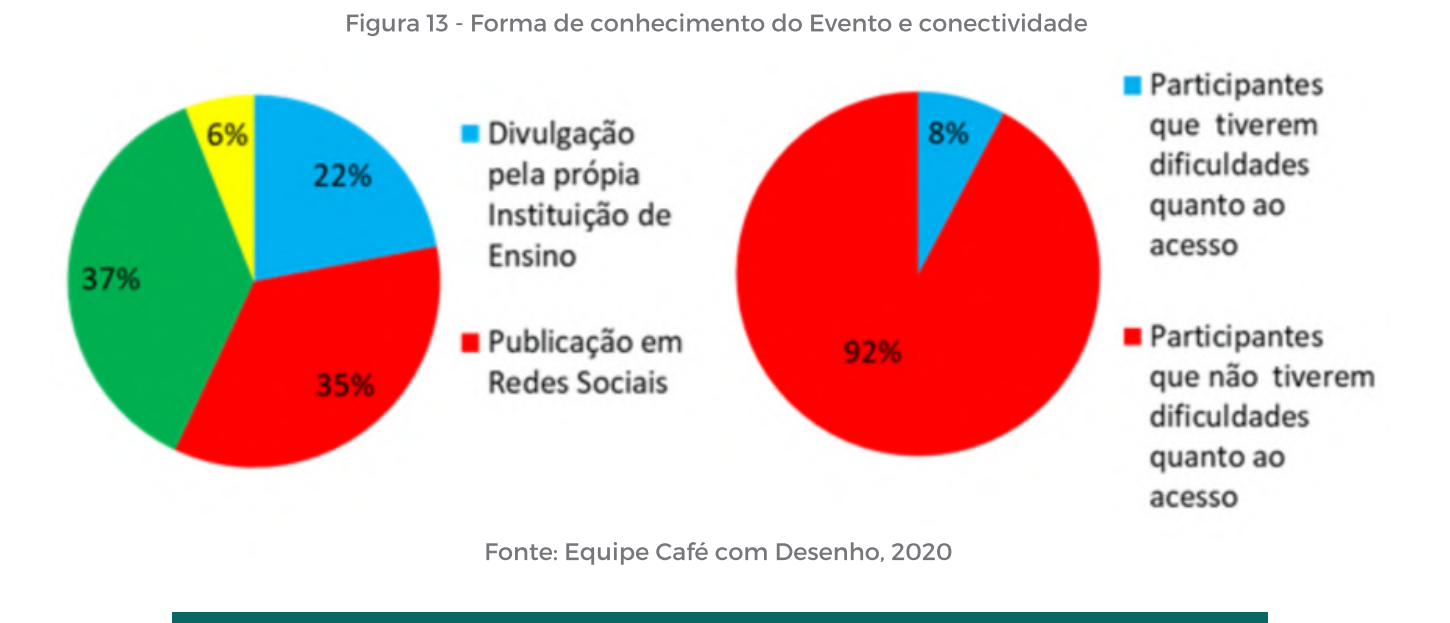

No intuito de mensurar a quantidade de ouvintes, assim como de se ter uma avaliação da opinião do público, no último dia do evento, foi solicitado que todas as pessoas presentes na *live* respondessem ao formulário. Entre outros dados, foi verificado que 93% dos respondentes estavam inscritos e apenas 7% eram ouvintes. No entanto, ao voltar ao canal do *YouTube*, uma semana depois do evento, foi observado que o número de visualizações dos vídeos era muito superior à quantidade de inscrições e de respostas dos formulários.

### **R E L A T O S D E E X P E R I Ê N C I A S**

Considerando pertinente a opinião do público sobre o *Café com Desenho*, foi sugerida uma avaliação sobre este. As respostas apontam que, do público total, 81% considerou o evento ótimo, 17% bom, 2% razoável, não havendo respostas para ruim ou péssimo.

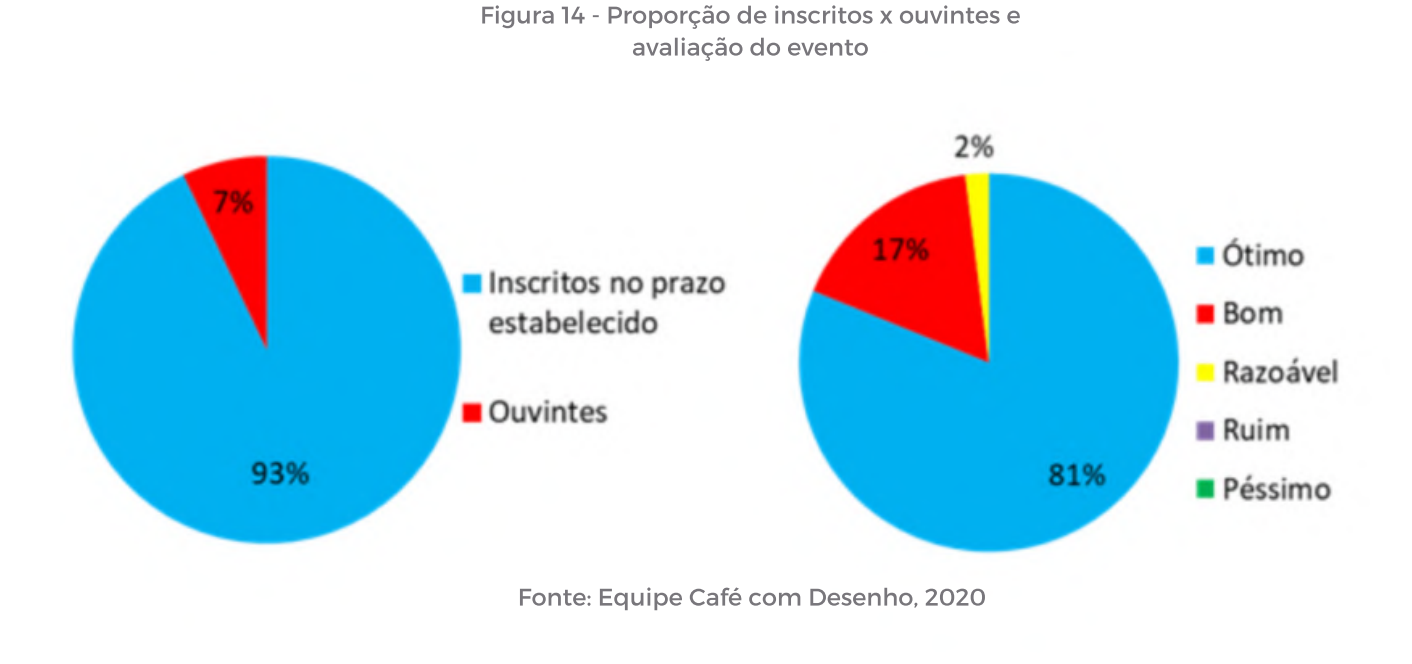

Devido às avaliações positivas do público durante o evento, uma nova versão tornou-se uma possibilidade. Dos 333 formulários respondidos, 100% manifestaram interesse em futuras edições.

# A EXPERIÊNCIA: RELATOS DOS DISCENTES ENVOLVIDOS.

A seguir serão relatadas as experiências vividas pelas duplas de discentes que fizeram parte do evento extensionista *Café com Desenho*. Suas vivências poderão comprovar a importância da extensão, inserida no âmbito do ensino e da pesquisa, possuindo o papel de integrar os conhecimentos e aplicá-los de maneira prática, a fim de estender o aprendizado, além de ajudar a formar profissionais técnicos, humanos e preocupados com as demandas sociais.

Inicialmente teremos o relato da dupla de bolsistas João Pedro Romagnoli e Gislayne Amorim, colocando em linhas a percepção adquirida durante o evento. Logo após, será exposto o relato da segunda dupla, formada pelos discentes voluntários Juliana Dias e Valderedo Mata, que expressam a importância não apenas do evento, mas de todas as experiências e trocas vivenciados enquanto alunos da instituição.

### RELATO 01

"Ao longo de 2019, tivemos algumas grandes experiências para contar. No final do ano, sendo mais específicos, fomos surpreendidos por uma chamada da então professora de desenho arquitetônico, Marcela Sarmento, para um projeto de extensão chamado "Imprimindo Saberes"

O interesse pelo projeto surgiu primeiramente pelo nome e com a ideia de que trabalharíamos com uma impressora 3D. Infelizmente, não conseguimos iniciar a proposta com as metas estabelecidas devido à pandemia do novo coronavírus, porém essa dificuldade nos levou a novas oportunidades como a realização do evento *Café com Desenho*.

No início do mês de junho, recebemos o convite para o evento do Café. Como já estávamos envolvidos com o projeto de extensão "Imprimindo Saberes" e, devido à condição sanitária do ano 2020, impossibilitados de realizar parte das atividades definidas de forma presencial, a decisão se tornou muito mais simples e certeira. Após conhecermos a ideia e percebermos a oportunidade que teríamos ao trabalhar e aprender junto ao grupo de professores convocados, afinal, é um grupo renomado e do qual temos grande admiração."

## RELATO 02

"Em meio à paralisação das atividades acadêmicas presenciais, devido ao isolamento social, recebemos o convite da professora Marcela Sarmento, coordenadora do evento, juntamente com uma equipe excepcional de professores da instituição, para fazer parte do evento que estaria por vir.

Dessa forma, nós que fazemos parte do corpo discente, nos sentimos honrados em ser convidados para cooperar com toda a equipe de organização, agregando valores e colaborando com a propagação do ensino, em meio a um cenário completamente novo e inesperado para a educação.

Sentimo-nos realizados em ser chamados para um evento desse porte e com professores tão bem qualificados, em pleno ensino médio. Agradecemos tanto ao IFPB, quanto à equipe docente da instituição por proporcionar experiências tão enriquecedoras e valiosas para o nosso crescimento pessoal e profissional. Sabemos o quanto a pesquisa, a extensão e o ensino são fundamentais na vida de um estudante e o quanto eles contribuem para toda a vida e, por isso, nos engajamos na participação de tais atividades, aprendendo e aprimorando nossos conhecimentos, com o objetivo de levar o mesmo sentimento aos demais discentes e corpo estudantil."

# CONSIDERAÇÕES FINAIS

Participar da equipe de apoio de um evento *on-line*, em um momento no qual todos os eventos presenciais haviam sido cancelados, tornou essa experiência desafiadora. Se por um lado o distanciamento social impunha uma nova maneira de interação, por outro havia uma grande carência de situações nas quais as pessoas pudessem se agrupar e congregar em torno de interesses comuns, como o caso da educação voltada para a área da construção civil.

### RELATOS DE EXPERIÊNCIAS

O viés de um evento *on-line* nos permitiu extrapolar os limites físicos dos *campi*. Embora tenha sido todo idealizado e executado por um grupo de pessoas vinculadas ao IFPB, o resultado do evento superou a expectativa no que se refere à interação de um público heterogêneo e com representação em diversos estados.

A troca de saberes entre professores e discentes possibilitou a percepção de sentimentos como a gratidão e o amadurecimento que a experiência extensionista possibilita. Os discentes do grupo de apoio PERREP mostraram-se todo o tempo entusiasmados pela oportunidade, e, apesar das circunstâncias, mais próximos do IFPB e do *campus* João Pessoa.

As contribuições ultrapassaram o desenvolvimento do evento e culminaram com a elaboração deste *E-book*, o qual esperamos que tenha sido proveitoso e tenha trazido consigo novos conhecimentos e perspectivas, de maneira clara, objetiva e simples, como um cafezinho à tarde, que visa ao fortalecimento das relações, mas, dessa vez, com desenho, por favor.

#### **A U T O R E S**

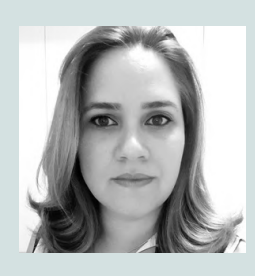

Ana Maria Kluppel Pereira **01**

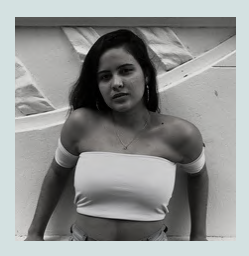

Gislayne Pontes Amorim **02**

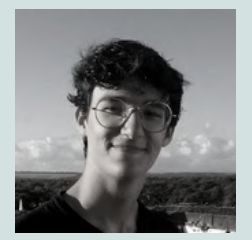

João Pedro Romagnoli Franco Araujo **03**

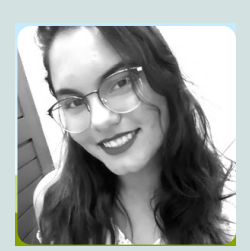

**04**

Juliana Dias da Silva Bezerra

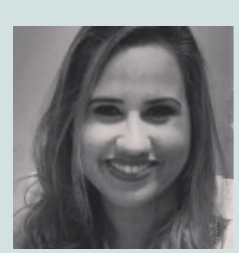

Rosimery da Silva Ferreira **05**

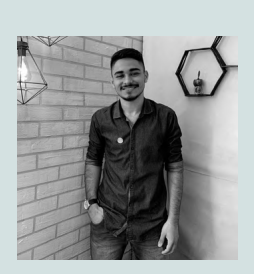

Valderedo de Sousa Mata **06**

C A F E . C O M D E S E . C O M D E S E . C O M D E S E . C O M D E . C O M D E . C O M D E . C O M D E . C O

- [1] Docente do IFPB campus João Pessoa, e-mail: anakluppel@hotmail.com
- [2] Discente do IFPB campus João Pessoa, e-mail: giislayneamorim@gmail.com
- [3] Discente do IFPB campus João Pessoa, e-mail: joaopedro21roma@gmail.com
- [4] Discente do IFPB campus João Pessoa, e-mail: julidiasjp@gmail.com
- [5] Docente da Faculdade Três Marias e parceira social, e-mail: rosimeryf@gmail.com
- [6] Discente do IFPB campus João Pessoa, e-mail: valderedojunior8@gmail.com

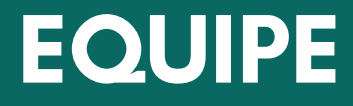

ORGANIZADORAS

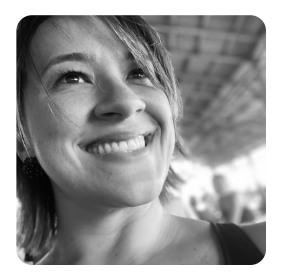

# MARCELA FERNANDES SARMENTO

Arquiteta e Urbanista, Especialista em projetos Luminotécnicos pela UCB[1]. Mestre em Engenharia Urbana pela UFPB, , professora efetiva do IFPB, campus João Pessoa, membro do grupo de pesquisa GPMAQV[2] e do núcleo de extensão NETS[3], líder do grupo de pesquisa PERREP[4] e coordenadora deste projeto.

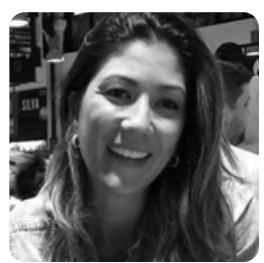

# JULIANA DE SÁ ARAÚJO

Arquiteta e Urbanista pelo Unipê[5]. Especialista em iluminação no ambiente construído pela Fupam. Mestre em Arquitetura e Urbanismo pela UFRN. Professora efetiva do IFPB, campus João Pessoa. Coordenadora da empresa júnior Decon[6] campus João Pessoa e membro do grupo de pesquisa PERREP e do núcleo de extensão NETS.

<sup>[1]</sup> Universidade Castelo Branco - RJ.

<sup>[2]</sup> Grupo de Pesquisa Meio Ambiente e Qualidade de Vida.

<sup>[3]</sup> Núcleo de Extensão em Tecnologia Sustentáveis.

<sup>[4]</sup> Grupo de Pesquisa Percepção Espacial e Representação Gráfica.

<sup>[5]</sup> Centro Universitário de João Pessoa.

<sup>[6]</sup> Empresa Júnior de Design de Interiores e Construção Civil, campus João Pessoa.

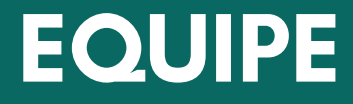

ORGANIZADORAS

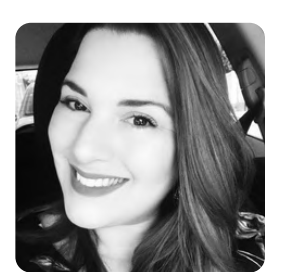

# ROBERTA PAIVA CAVALCANTE

Arquiteta e Urbanista, Mestre em Engenharia Urbana pela UFPB. Professora efetiva do IFPB, campus João Pessoa. Coordenadora do Núcleo de Extensão NETS e membro dos grupos de pesquisa GPMAQV e do PERREP.

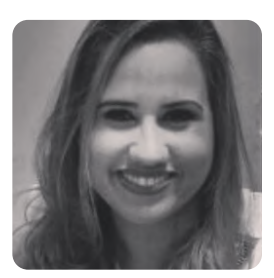

# ROSIMERY DA SILVA FERREIRA

Arquiteta e Urbanista pelo UNIPÊ. Especialista em Gestão Pública Municipal pela UFPB. Mestre em Engenharia Civil e Ambiental pela UFPB. Professora da Faculdade Três Marias, campus João Pessoa. Membro dos grupos de pesquisa GPMAQV e PERREP e do núcleo de extensão NETS.

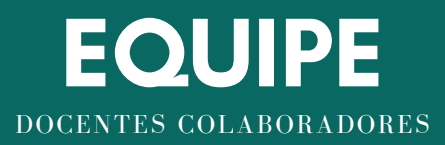

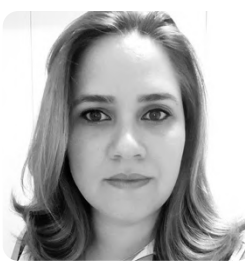

# ANA MARIA KLÜPPEL PEREIRA

Arquiteta e Urbanista, Especialista em Artes Visuais: Cultura e Criação pelo SENAC. Mestre em Arquitetura e Urbanismo pela UFPB. Trabalhou como professora e coordenadora do curso de Design de Interiores da FATECPB (2012/2013). Atualmente é professora efetiva do IFPB e, de 2016 a 2020, Coordenadora do Curso Técnico em Edificações – IFPB, campus João Pessoa. Membro do grupo de pesquisa PERREP e do núcleo de extensão NETS.

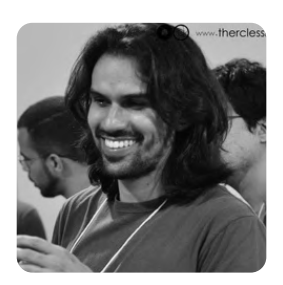

# ANTÔNIO GONÇALVES JÚNIOR

Arquiteto e Urbanista, Especialista no Master em arquitetura – IPOG[7], Especialista no MBA Projeto e execução de estruturas e fundações – IPOG. Mestre em Arquitetura e Urbanismo pela UFPB, , professor efetivo do IFPB, campus Cajazeiras, coordenador do núcleo de extensão Cactus[8] Cajazeiras.

[7] Instituto de Pós Graduação & Graduação

<sup>[8]</sup> Centro de Assessoria Comunitária a Tecnologias de Utilidades Sociais

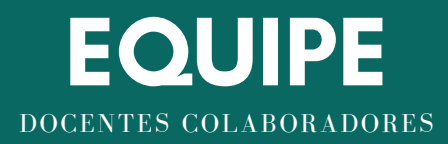

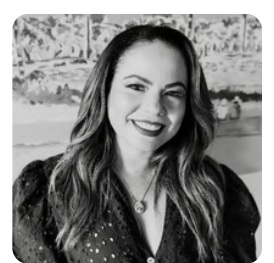

# LILIAN FERREIRA CARDOSO DA SILVA

Arquiteta e Urbanista, Mestre em Desenvolvimento e Meio Ambiente pela UFPB. Professora efetiva do IFPB, campus João Pessoa. Coordena o projeto de pesquisa e extensão MoviBEM. É Líder do grupo de pesquisa GPMAQV, membro do grupo de pesquisa PERREP e do núcleo de extensão NETS.

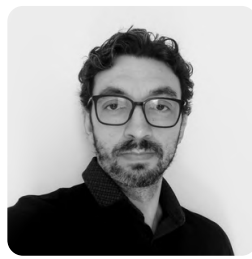

# MANOEL BRITO DE FARIAS SEGUNDO

Arquiteto e Urbanista, Mestre em Arquitetura e Urbanismo pela UFPB. Professor efetivo do IFPB, campus João Pessoa, atuando no Curso Técnico de Edificações. Membro do grupo e pesquisa PERREP e do núcleo de extensão NETS.

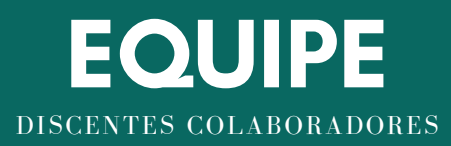

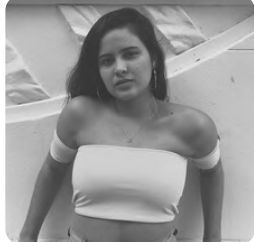

# GISLAYNE PONTES AMORIM

Discente do Curso Técnico Integrado em Edificações no IFPB, campus João Pessoa. Membro dos grupos de pesquisa PERREP e do núcleo de extensão NETS.

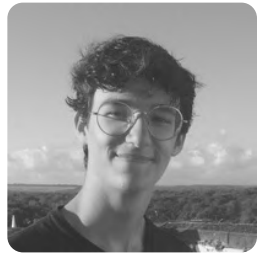

# JOÃO PEDRO ROMAGNOLI FRANCO ARAÚJO

Discente do Curso Técnico Integrado em Edificações no IFPB, campus João Pessoa. Membro dos grupos de pesquisa PERREP e do núcleo de extensão NETS.

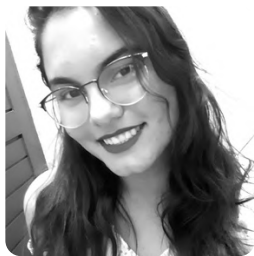

# JULIANA DIAS DA SILVA BEZERRA

Discente do Curso Técnico Integrado em Edificações no IFPB, campus João Pessoa. Membro dos grupos de pesquisa PERREP e do núcleo de extensão NETS.

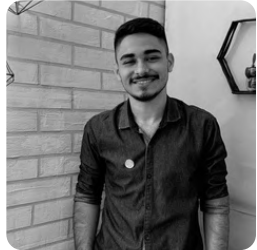

# VALDEREDO DE SOUZA MATA

Discente do Curso Técnico Integrado em Edificações no IFPB, campus João Pessoa. Membro dos grupos de pesquisa PERREP e do núcleo de extensão NETS.

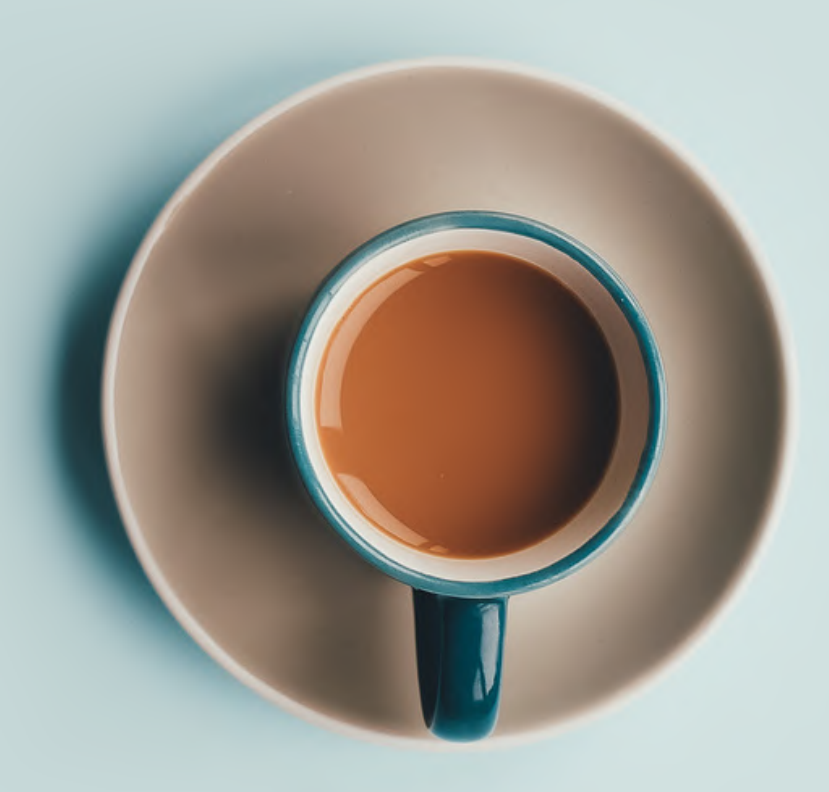